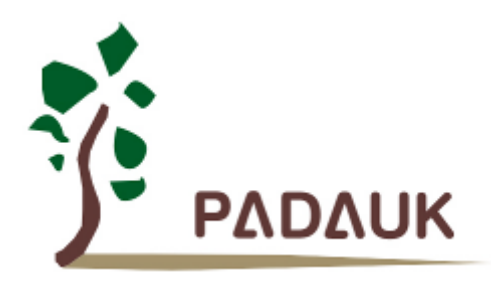

第 *0.04* 版

*2020* 年 *12* 月 *31* 日

Copyright 2020 by PADAUK Technology Co., Ltd., all rights reserved

**6F-6, No.1, Sec. 3, Gongdao 5th Rd., Hsinchu City 30069, Taiwan, R.O.C.** TEL: 886-3-572-8688 @ www.padauk.com.tw

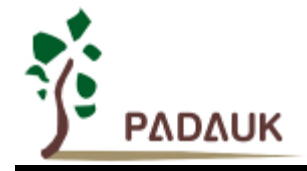

### 重要声明

应广科技保留权利在任何时候变更或终止产品,建议客户在使用或下单前与应广科技或代理商 联系以取得最新、最正确的产品信息。

应广科技不担保本产品适用于保障生命安全或紧急安全的应用,应广科技不为此类应用产品承 担任何责任。关键应用产品包括,但不仅限于,可能涉及的潜在风险的死亡,人身伤害,火灾或严 重财产损失。

应广科技不承担任何责任来自于因客户的产品设计所造成的任何损失。在应广科技所保障的规 格范围内,客户应设计和验证他们的产品。为了尽量减少风险,客户设计产品时,应保留适当的产 品工作范围安全保障。

提供本文档的中文简体版是为了便于了解,请勿忽视文中英文的部份,因为其中提供有关产品性能以及产品使用的有 用信息,应广科技暨代理商对于文中可能存在的差错不承担任何责任,建议参考本档英文版。

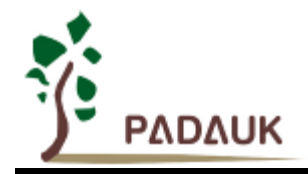

8位OTPIO型单片机

目 录

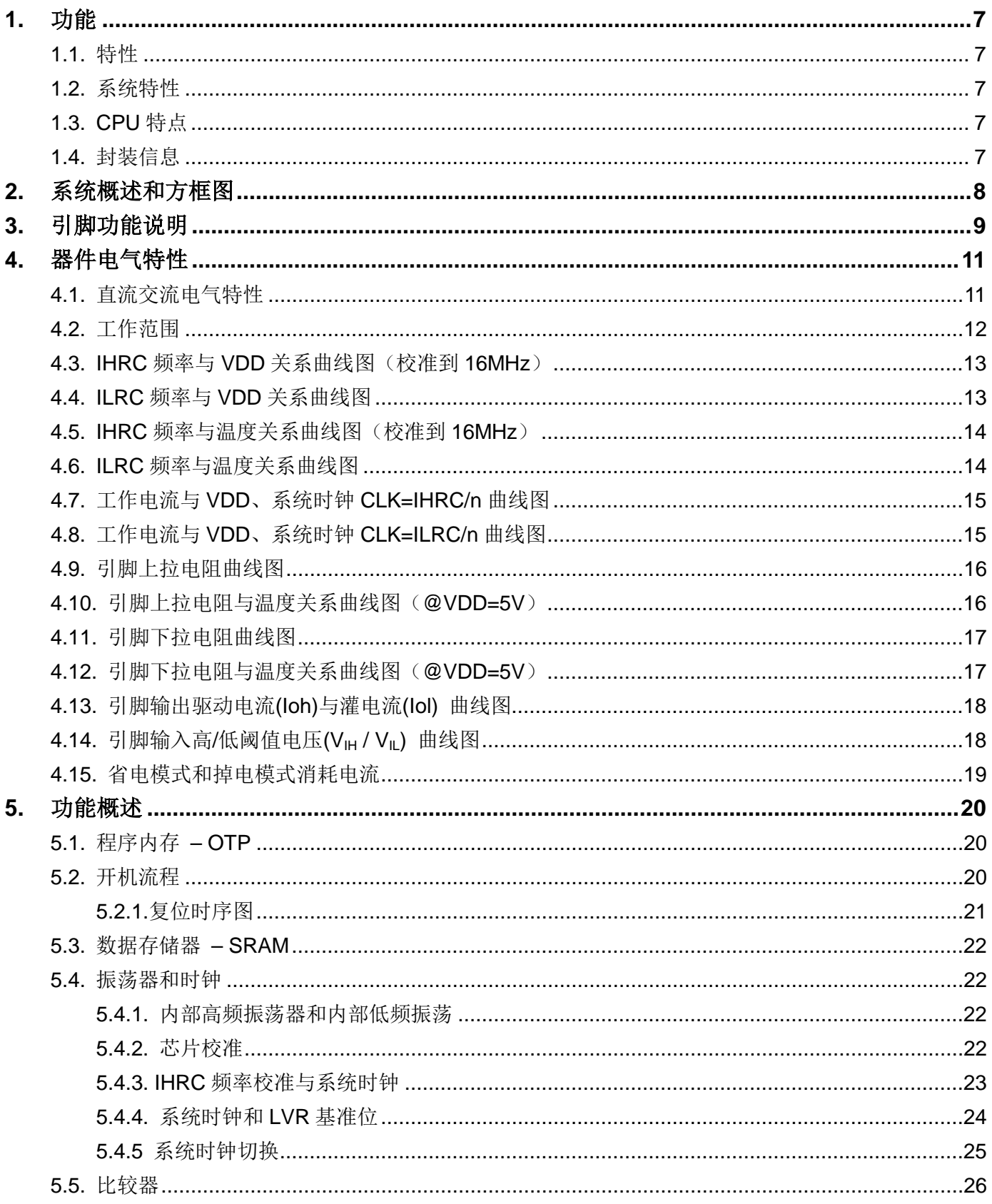

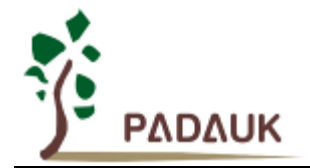

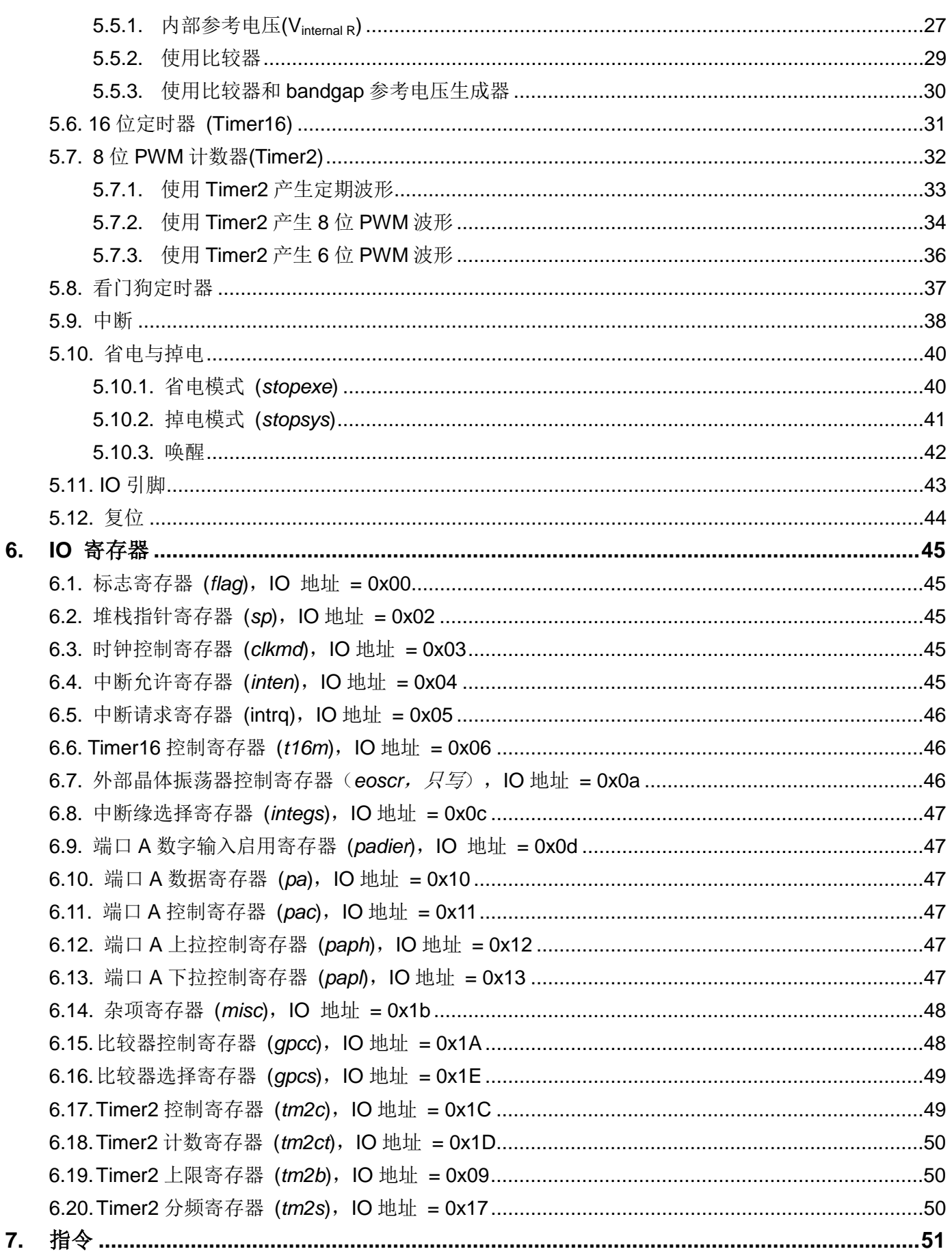

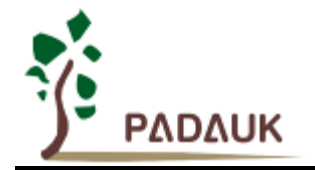

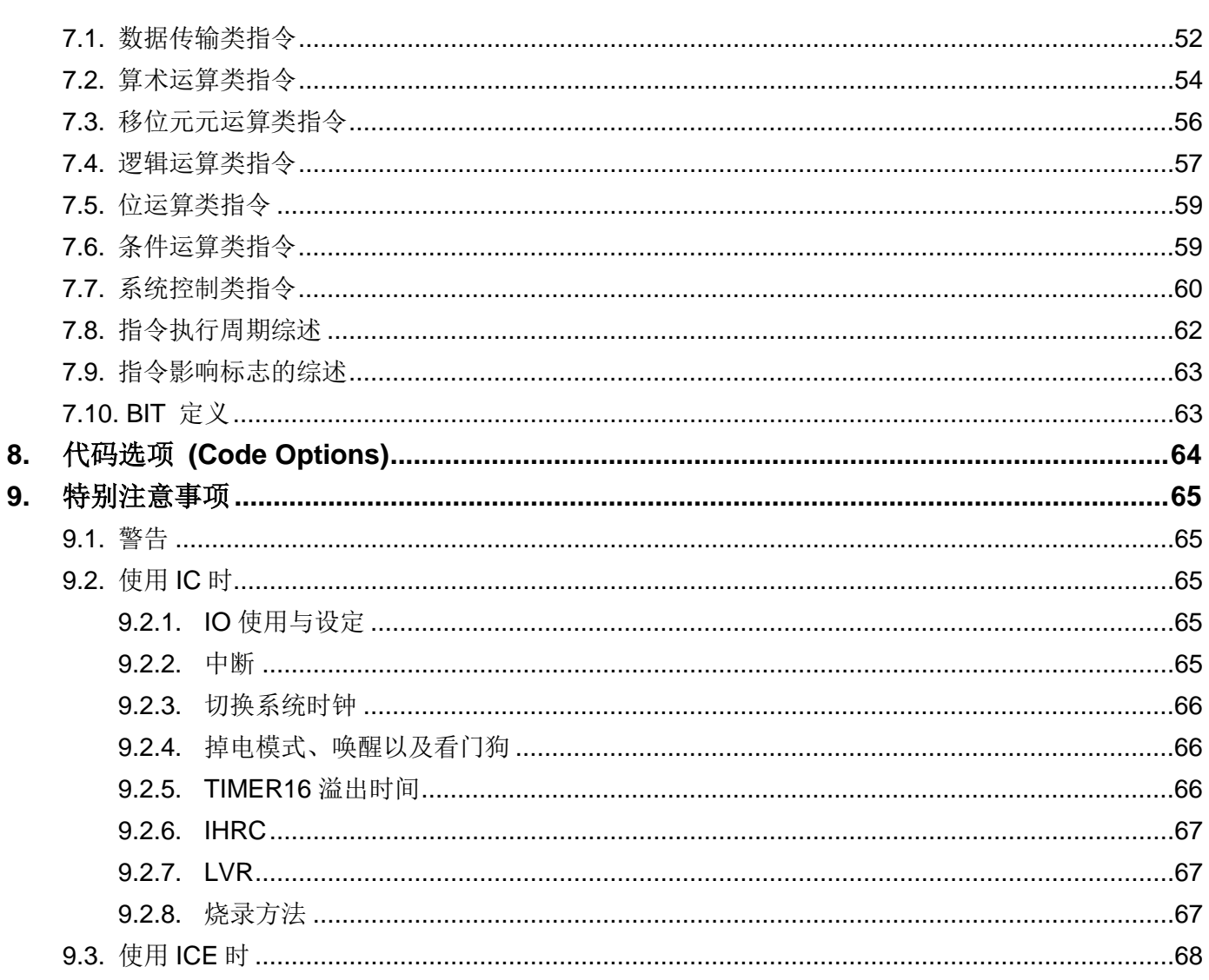

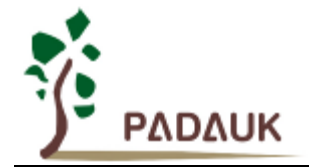

# **8** 位 **OTP IO** 型单片机

### 修订历史:

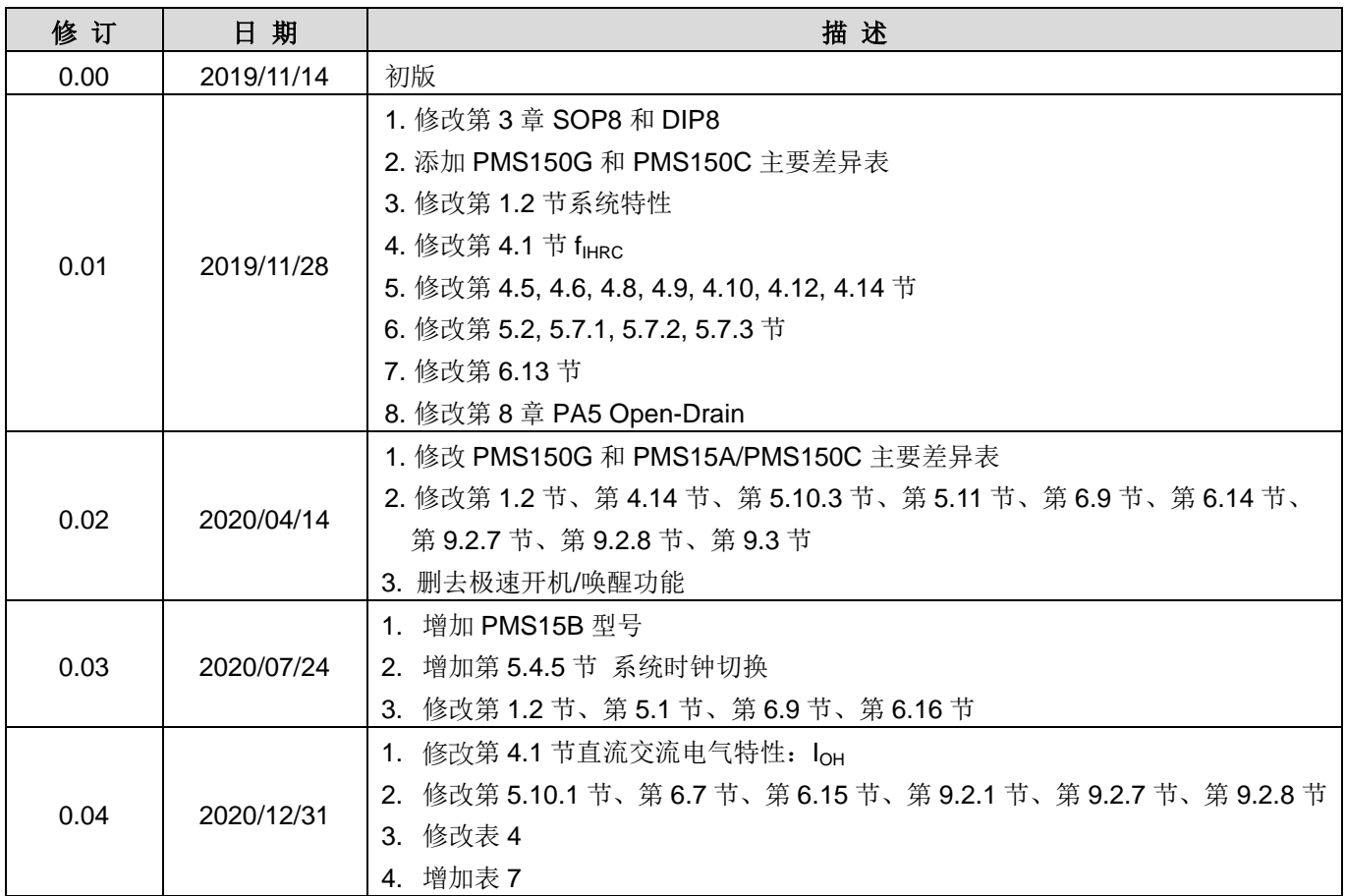

### **PMS15B/PMS150G** 和 **PMS15A/PMS150C** 主要差异表

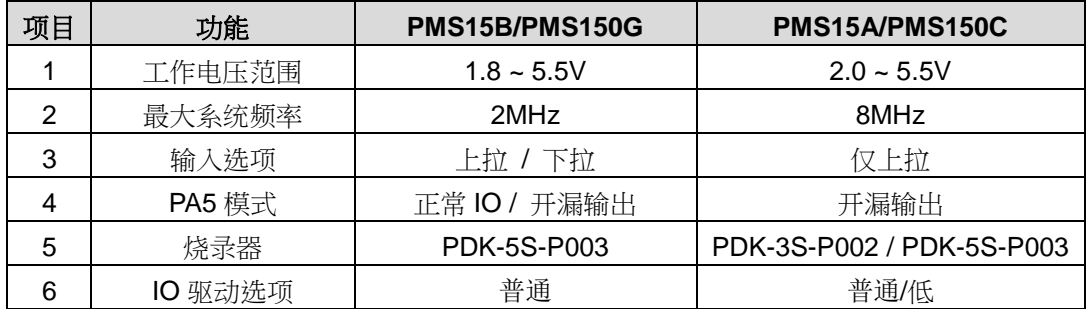

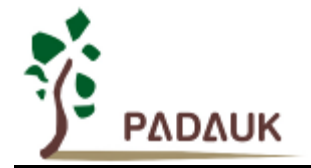

### <span id="page-6-0"></span>**1.** 功能

#### <span id="page-6-1"></span>**1.1.** 特性

- 不建议使用于 AC 阻容降压供电或有高 EFT 要求的应用。应广不对使用于此类应用而不达安规要求负责
- ◆ 工作温度范围: -20°C ~ 70°C

#### <span id="page-6-2"></span>**1.2.** 系统特性

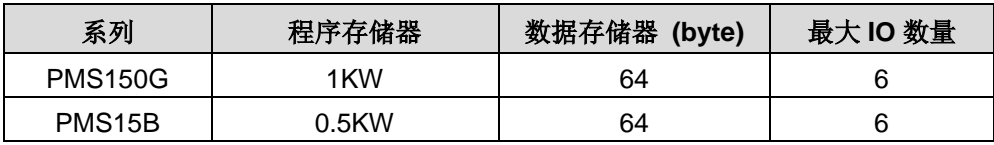

- ◆ 硬件 16 位定时器
- ◆ 1 个 8 位硬件 PWM 生成器
- ◆ 1个通用比较器
- 快速/普通唤醒功能
- 每个引脚都可弹性设定唤醒功能
- ◆ 6 个带输入上拉/下拉电阻 IO 引脚
- 时钟模式:内部高频振荡器、内部低频振荡器
- ◆ 8级 LVR 可选: 4.0V, 3.5V, 3.0V, 2.75V, 2.5V, 2.2V, 2.0V, 1.8V
- 1 个外部中断输入引脚

### <span id="page-6-3"></span>**1.3. CPU** 特点

- 工作模式:单一处理单元的工作模式
- ◆ 提供 79 条指令
- **◆** 绝大部分指令都是单周期(1T)指令
- 可程序设定的堆栈深度
- 数据存取支持直接和间接寻址模式,用数据存储器即可當作间接寻址模式的数据指针(index pointer)
- ◆ IO 地址以及存储地址空间互相独立

### <span id="page-6-4"></span>**1.4.** 封装信息

- ◆ PMS150G 系列
	- $\div$  PMS150G U06: SOT23-6 (60mil);
	- PMS150G S08: SOP8 (150mil);
	- $\diamond$  PMS150G D08:DIP8(300mil)
- ◆ PMS15B 系列
	- $\diamond$  PMS15B U06: SOT23-6 (60mil);
	- PMS15B S08: SOP8 (150mil);
	- PMS15B D08: DIP8 (300mil)

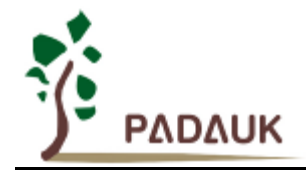

### <span id="page-7-0"></span>**2.** 系统概述和方框图

PMS15B/PMS150G 是一个 IO 类型、完全静态,以 OTP 为程序存储基础的单片机。它运用 RISC 的架构基 础使大部分的指令执行时间都是一个指令周期,只有少部分指令是需要两个指令周期。

内部 1KW OTP 程序内存以及 64 字节数据存储器; 另外, PMS15B/PMS150G 还提供一个 16 位的硬件计 数器、一个 8 位的硬件 PWM 生成器和一个通用比较器。

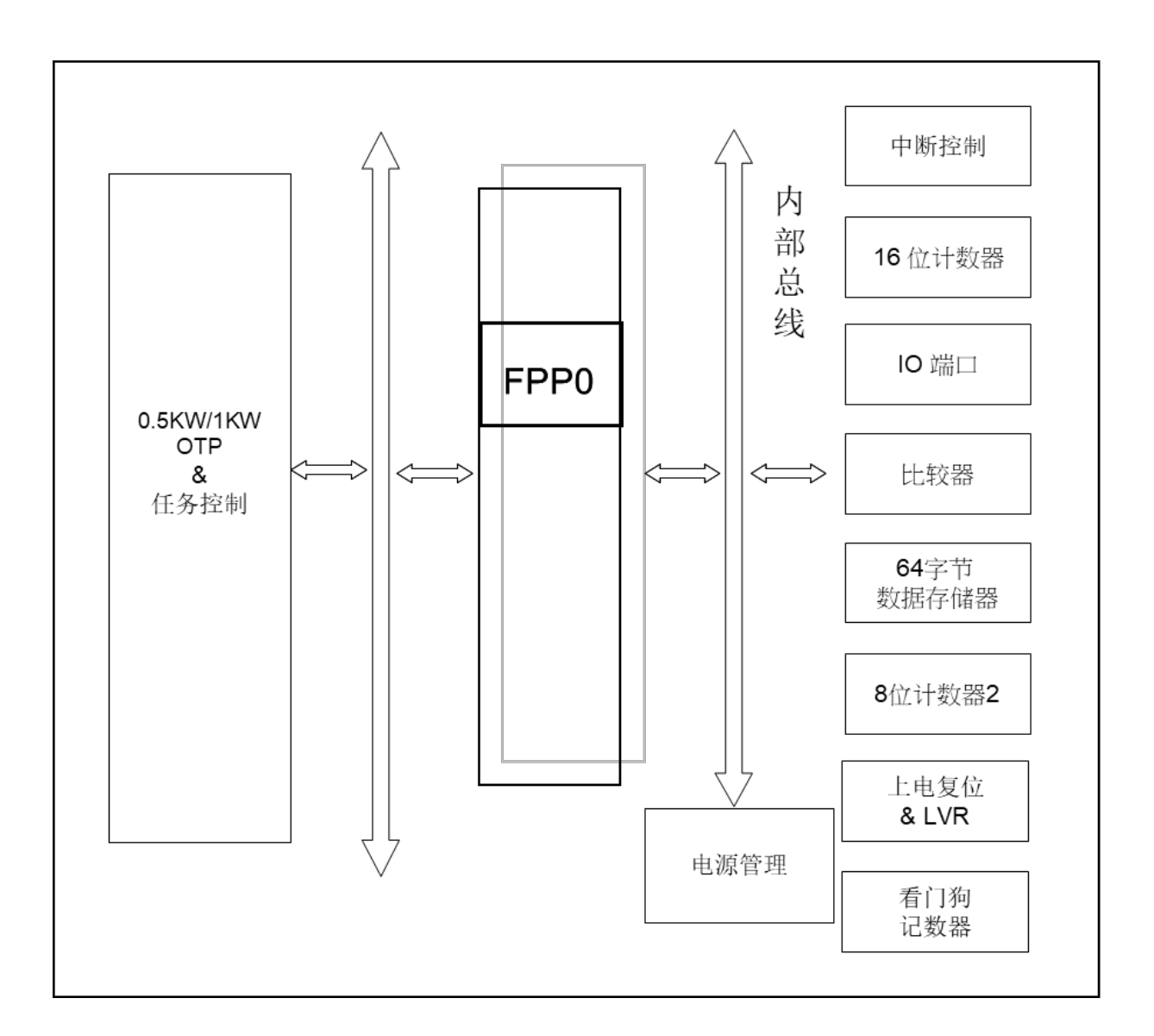

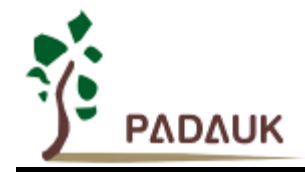

### <span id="page-8-0"></span>**3.** 引脚功能说明

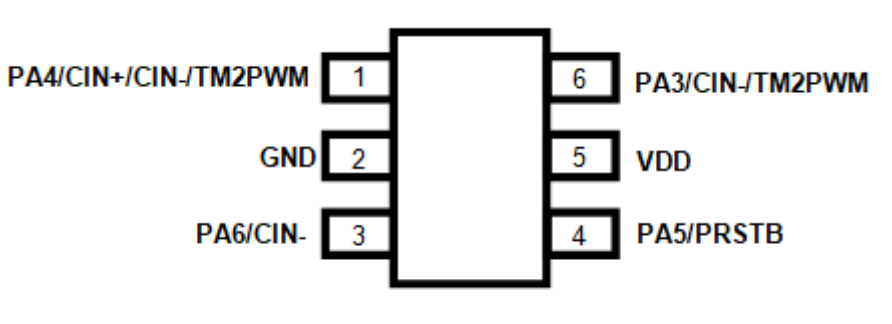

PMS15B/PMS150G -U06 (SOT23-6 60mil)

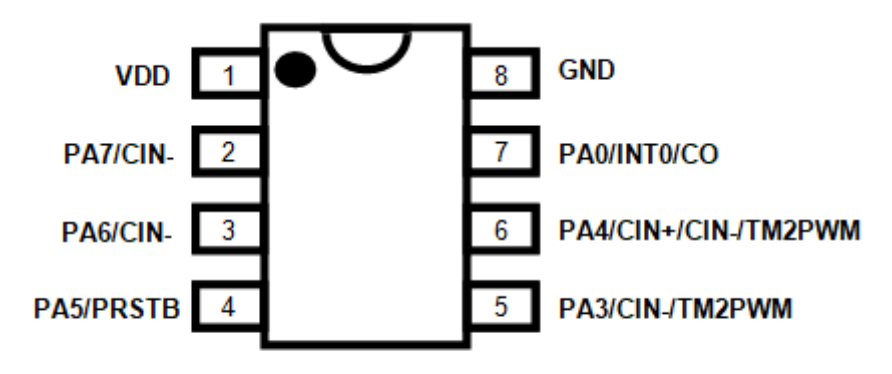

### PMS15B/PMS150G-S08 (SOP8-150mil) PMS15B/PMS150G-D08 (DIP8-300mil)

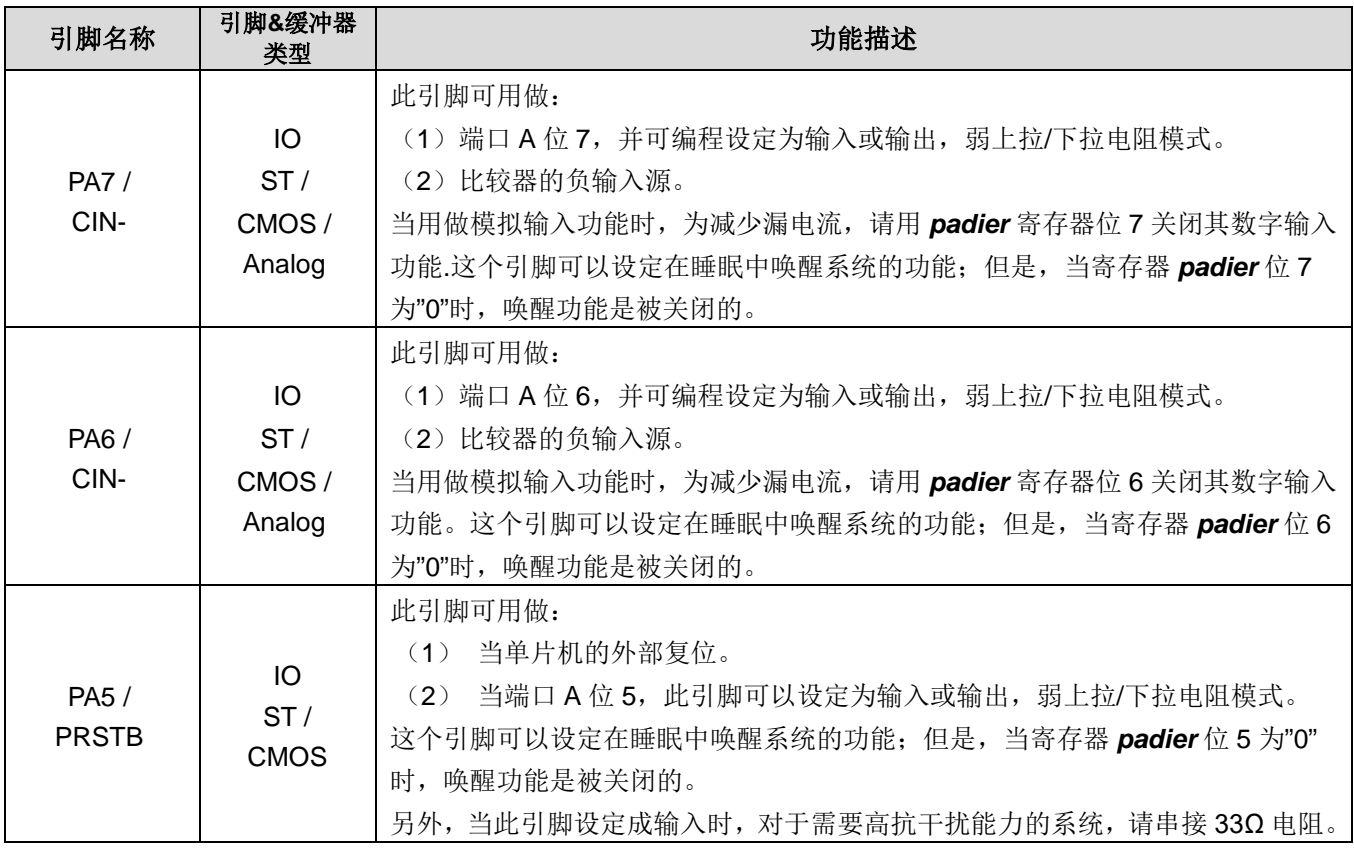

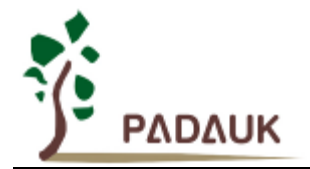

## **8** 位 **OTP IO** 型单片机

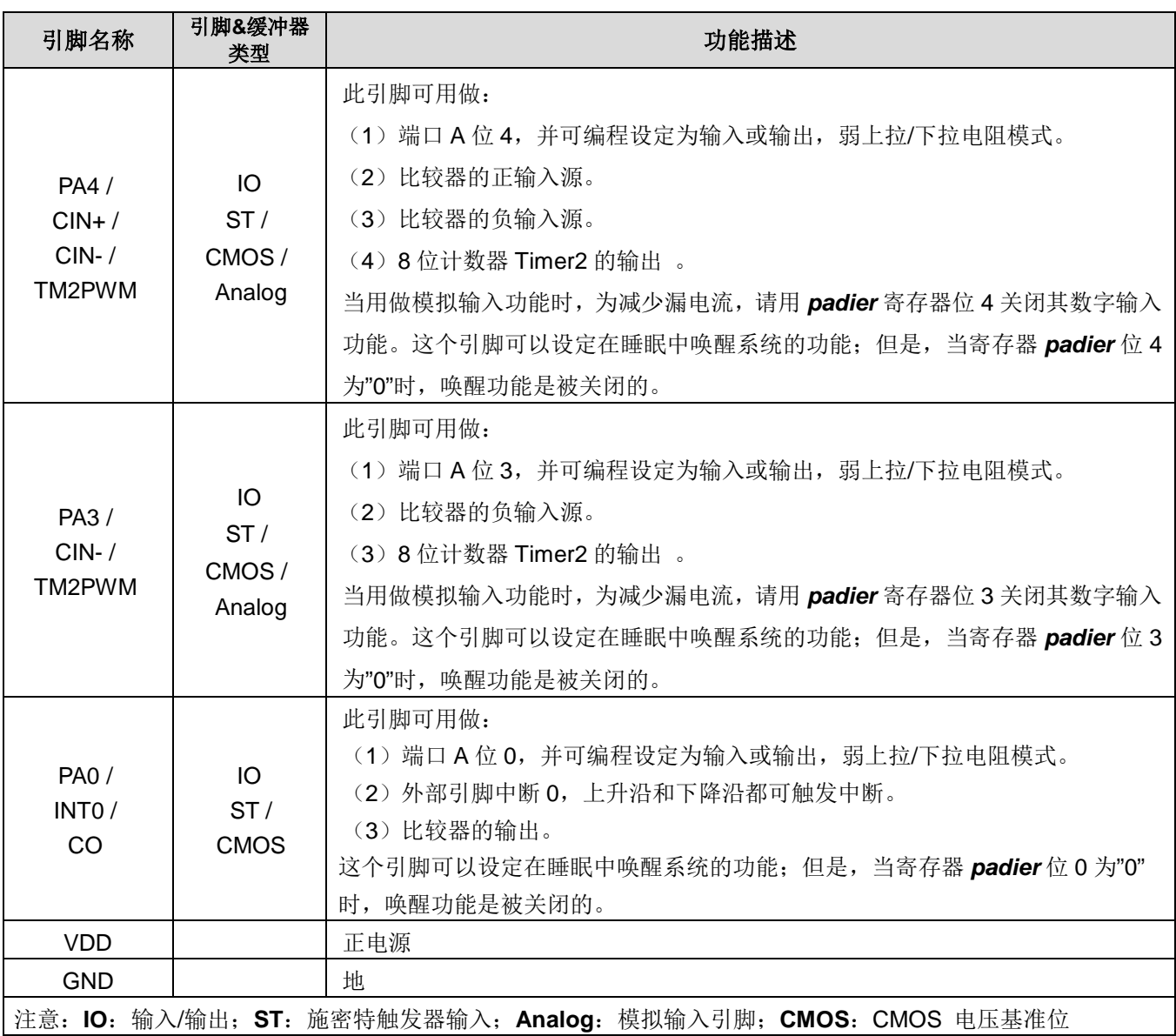

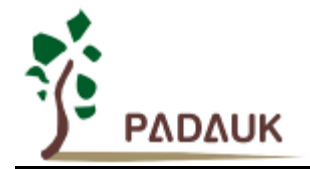

### <span id="page-10-0"></span>**4.** 器件电气特性

### <span id="page-10-1"></span>**4.1.** 直流交流电气特性

下列所有数据除特别标明外,都基于 V<sub>DD</sub>=5.0V, f<sub>SYS</sub>=2MHz 的条件下获得。

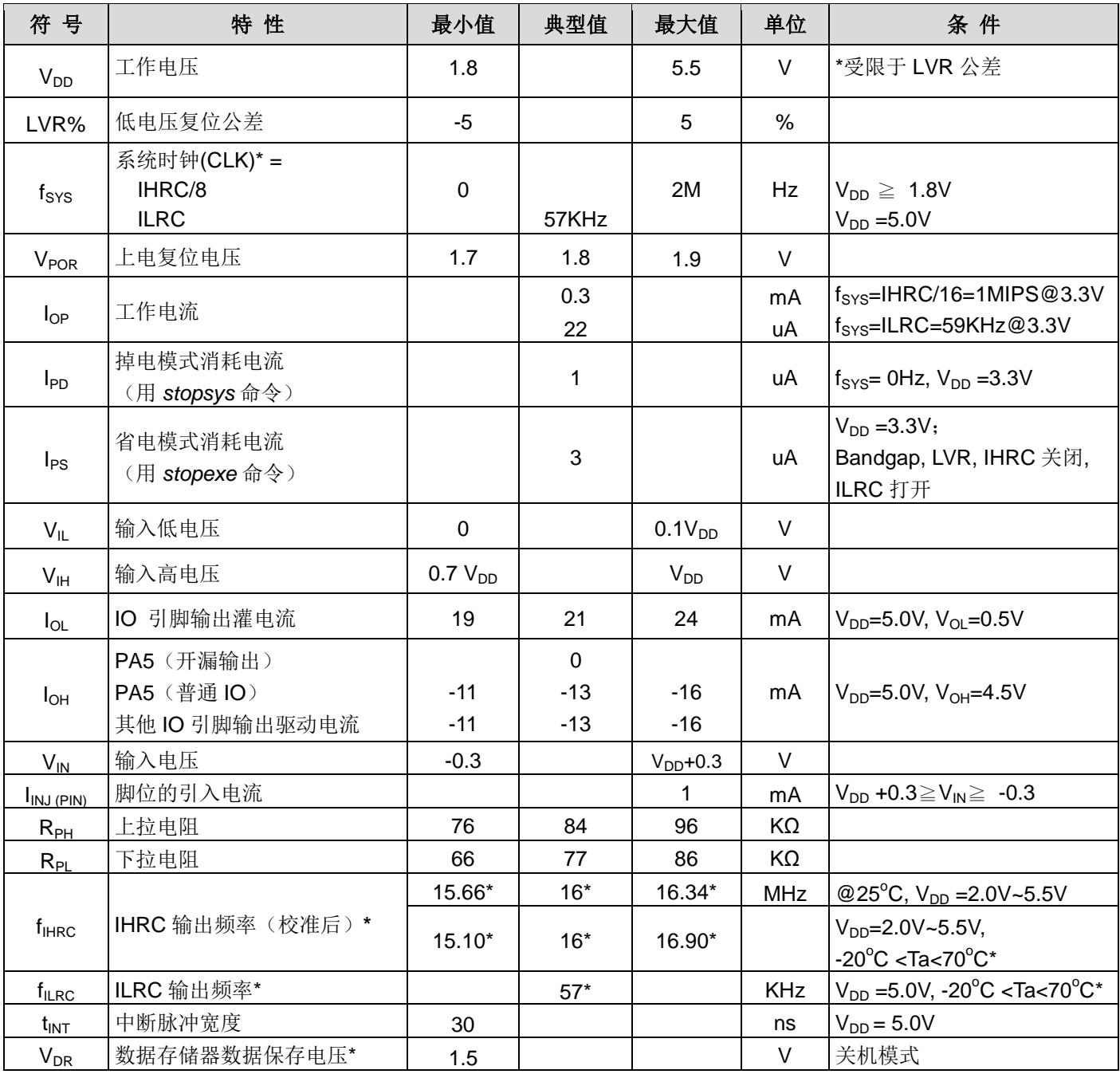

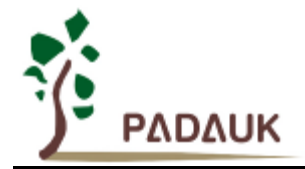

# **8** 位 **OTP IO** 型单片机

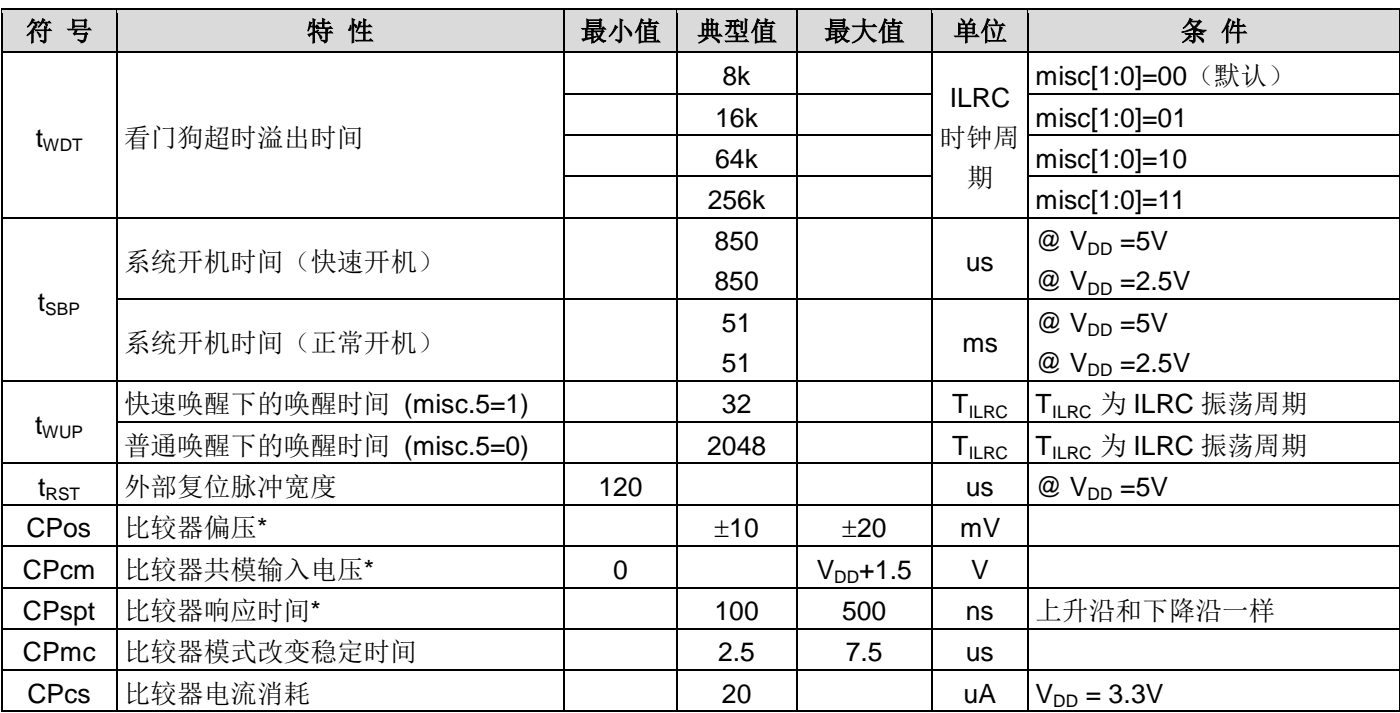

**\*** 这些参数是设计参考值,并不是每个芯片测试结果。

### <span id="page-11-0"></span>**4.2.** 工作范围

- 电源电压 ……………………………………… 1.8V~5.5V (最高 5.5V) 如果输入电压高过 5.5V,可能造成 IC 损坏
- 输入电压 ……………………………………… -0.3V ~ V<sub>DD</sub> + 0.3V
- 工作温度 **………………..………………… -**20°C ~ 70°C
- 储藏温度 **……………………………..……** -50°C ~ 125°C
- 结点温度 **……………………………..……** 150°C

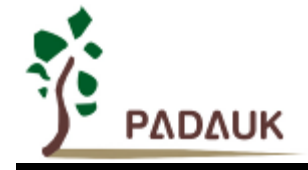

### <span id="page-12-0"></span>**4.3. IHRC** 频率与 **VDD** 关系曲线图(校准到 **16MHz**)

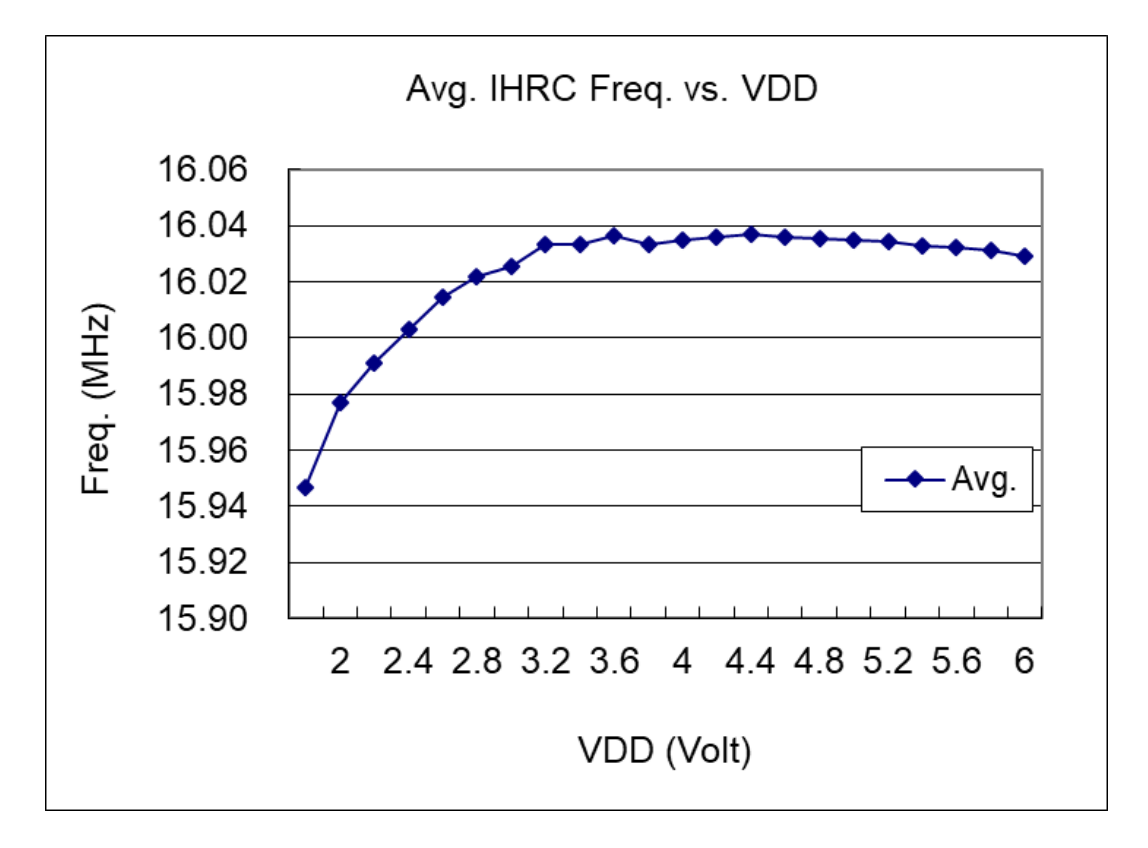

### <span id="page-12-1"></span>**4.4. ILRC** 频率与 **VDD** 关系曲线图

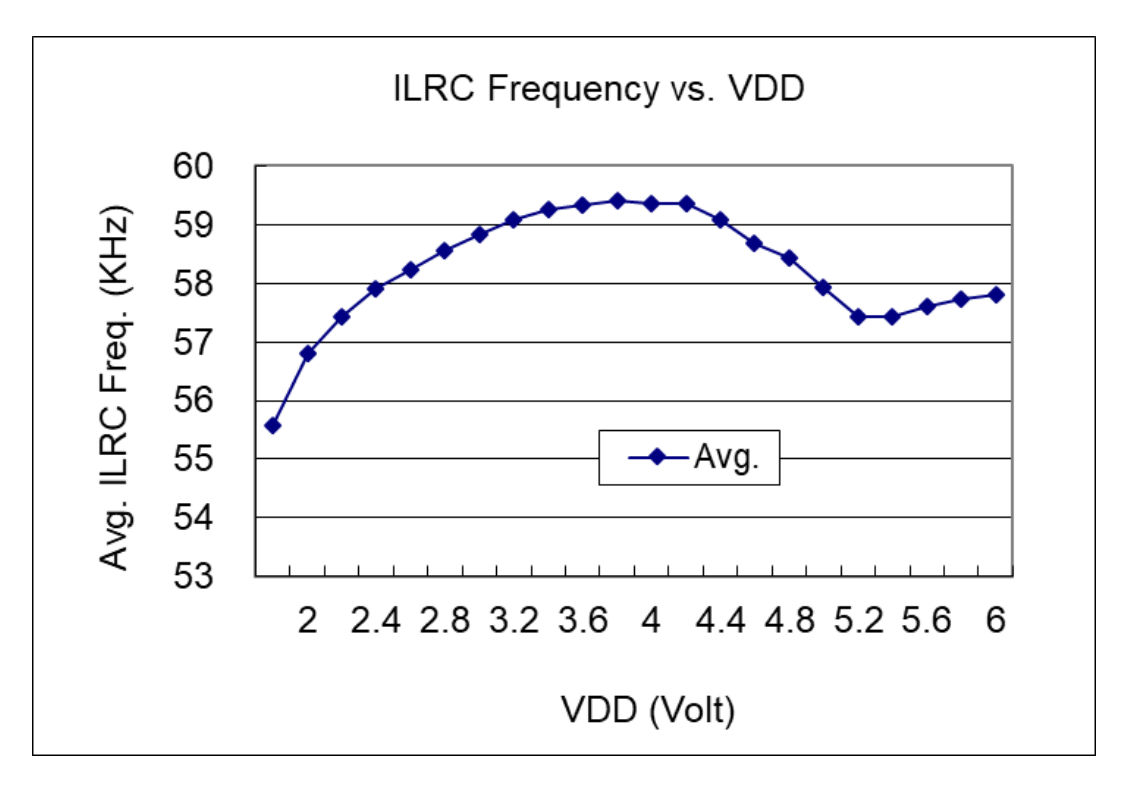

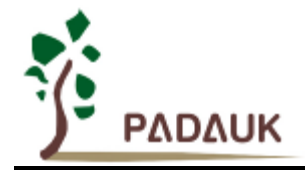

### **4.5. IHRC** 频率与温度关系曲线图(校准到 **16MHz**)

<span id="page-13-0"></span>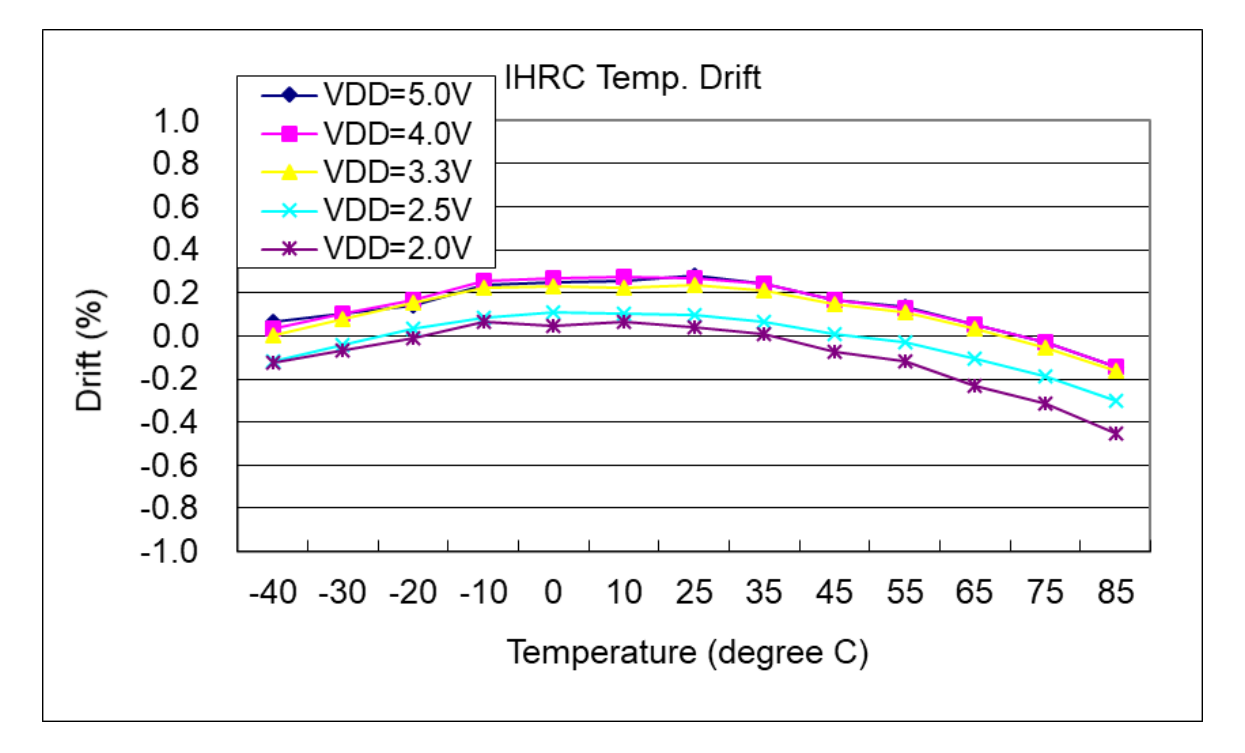

### **4.6. ILRC** 频率与温度关系曲线图

<span id="page-13-1"></span>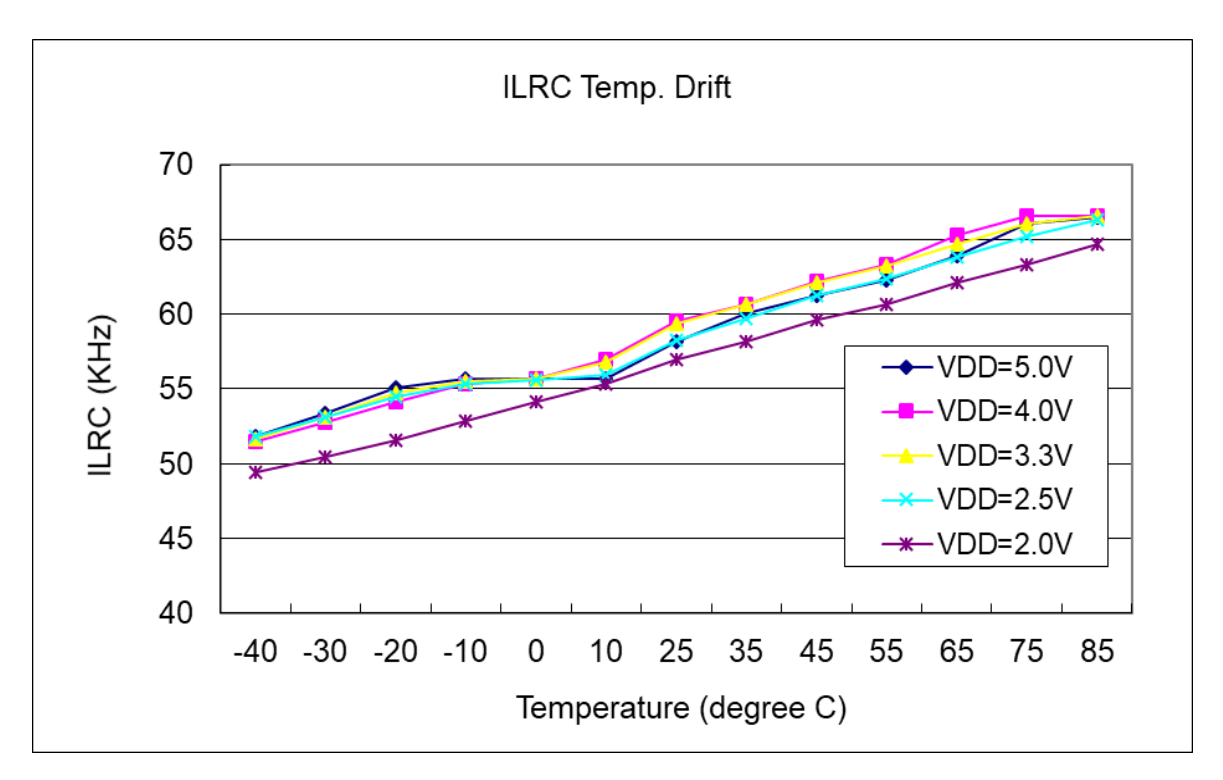

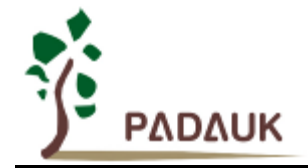

### <span id="page-14-0"></span>**4.7.** 工作电流与 **VDD**、系统时钟 **CLK=IHRC/n** 曲线图

条件=>开启的硬件模块: Bandgap, LVR, IHRC, T16; 关闭的硬件模块: ILRC; IO 引脚: PA0 输出 0.5Hz 频率的 PWM, 无负载; 其他引脚; 设为输入且不悬空

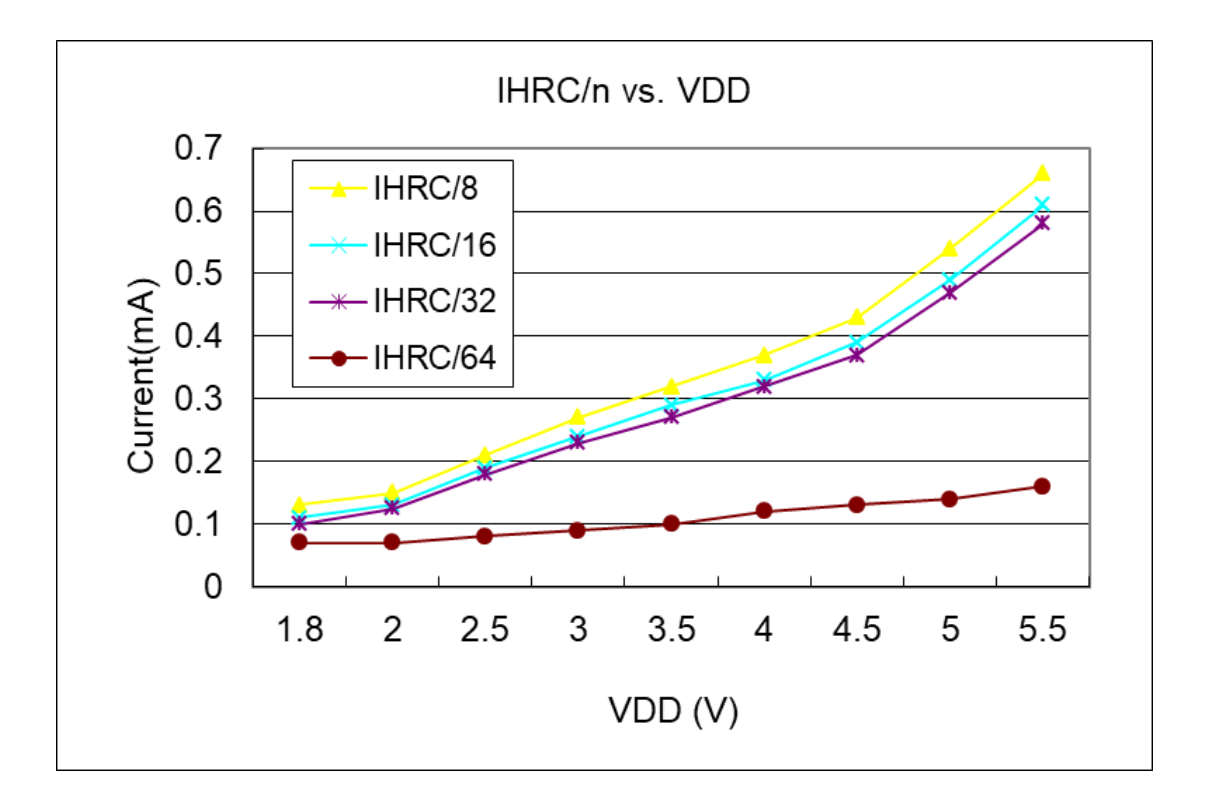

### <span id="page-14-1"></span>**4.8.** 工作电流与 **VDD**、系统时钟 **CLK=ILRC/n** 曲线图

条件=>开启的硬件模块: T16; 关闭的硬件模块: Bandgap, LVR, ILRC, IHRC; IO 引脚: PA0 以 0.5Hz 频率的 PWM, 无负载; 其他引脚: 设为输入且不悬空

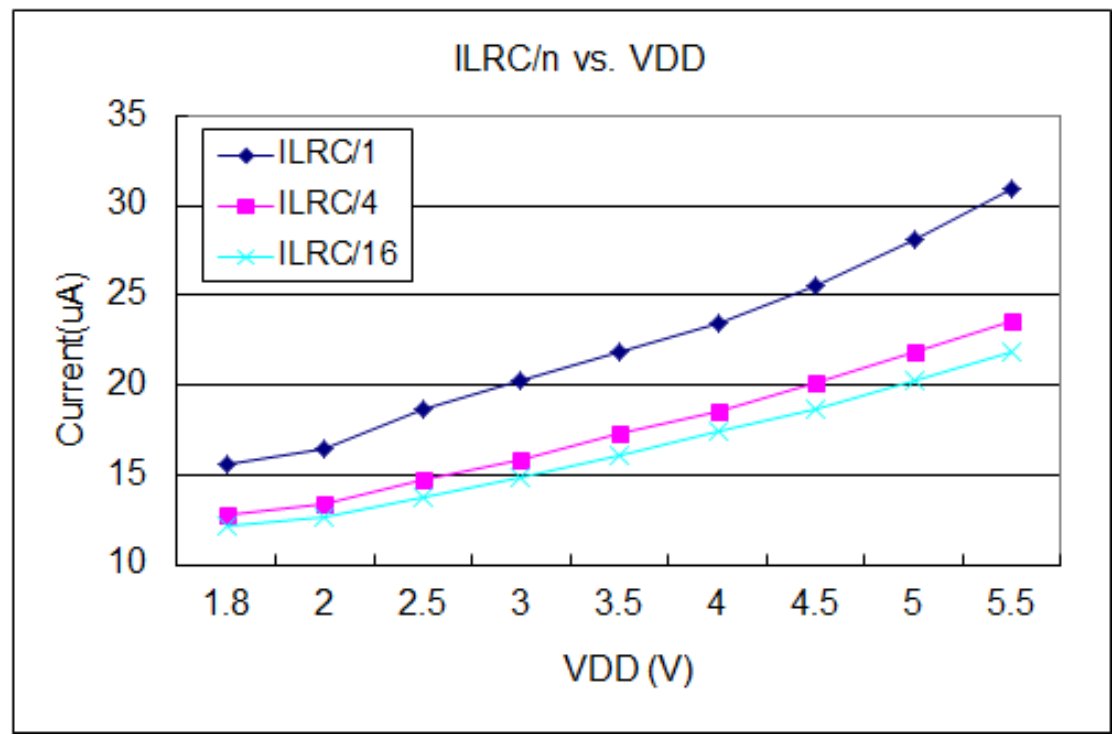

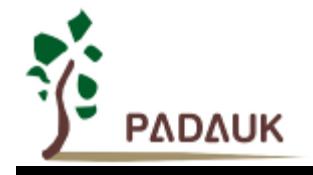

<span id="page-15-0"></span>**4.9.** 引脚上拉电阻曲线图

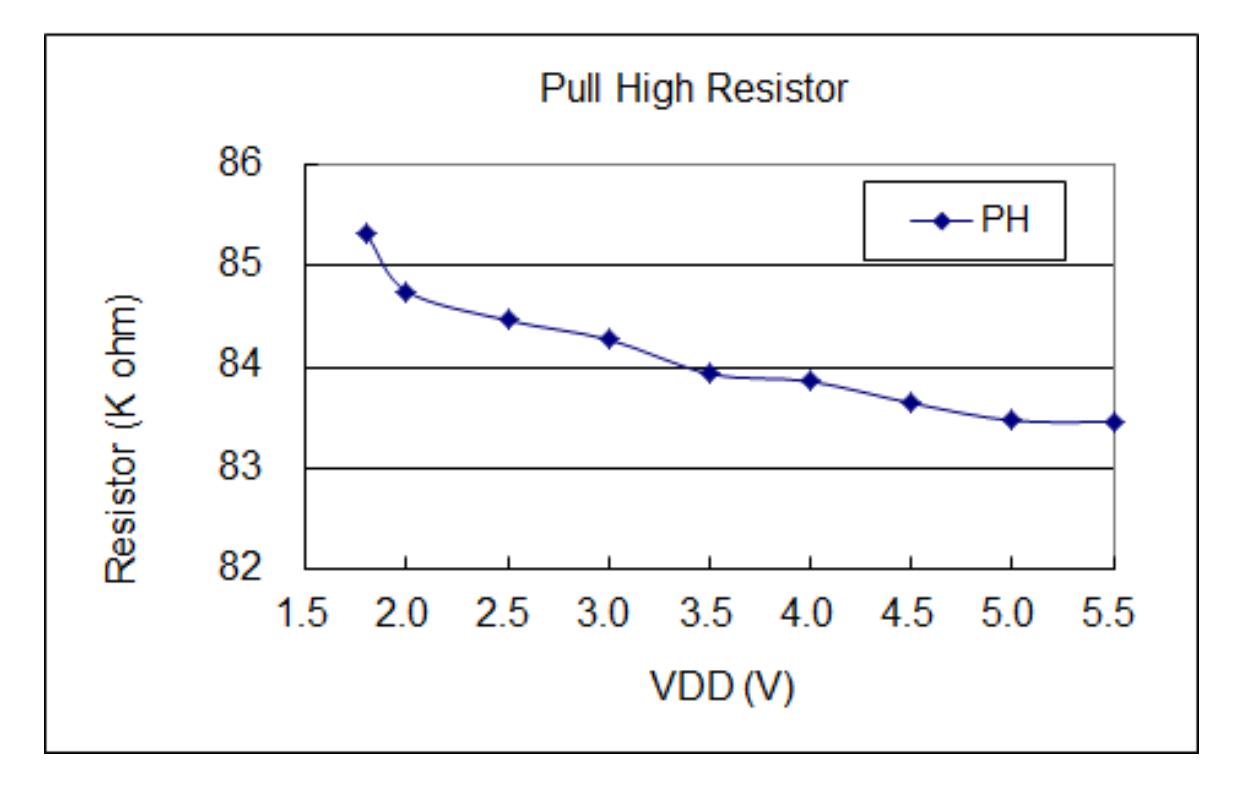

<span id="page-15-1"></span>**4.10.** 引脚上拉电阻与温度关系曲线图(**@VDD=5V**)

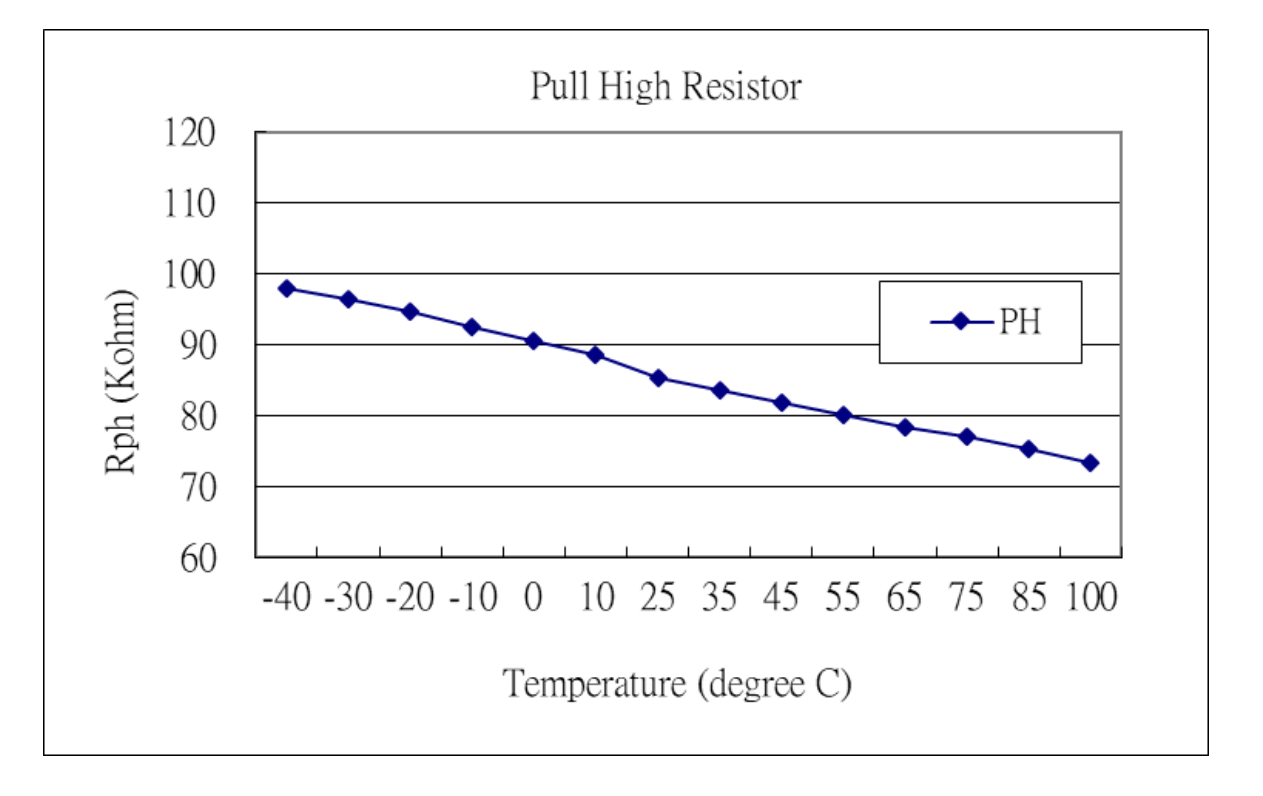

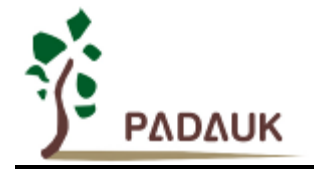

### <span id="page-16-0"></span>**4.11.** 引脚下拉电阻曲线图

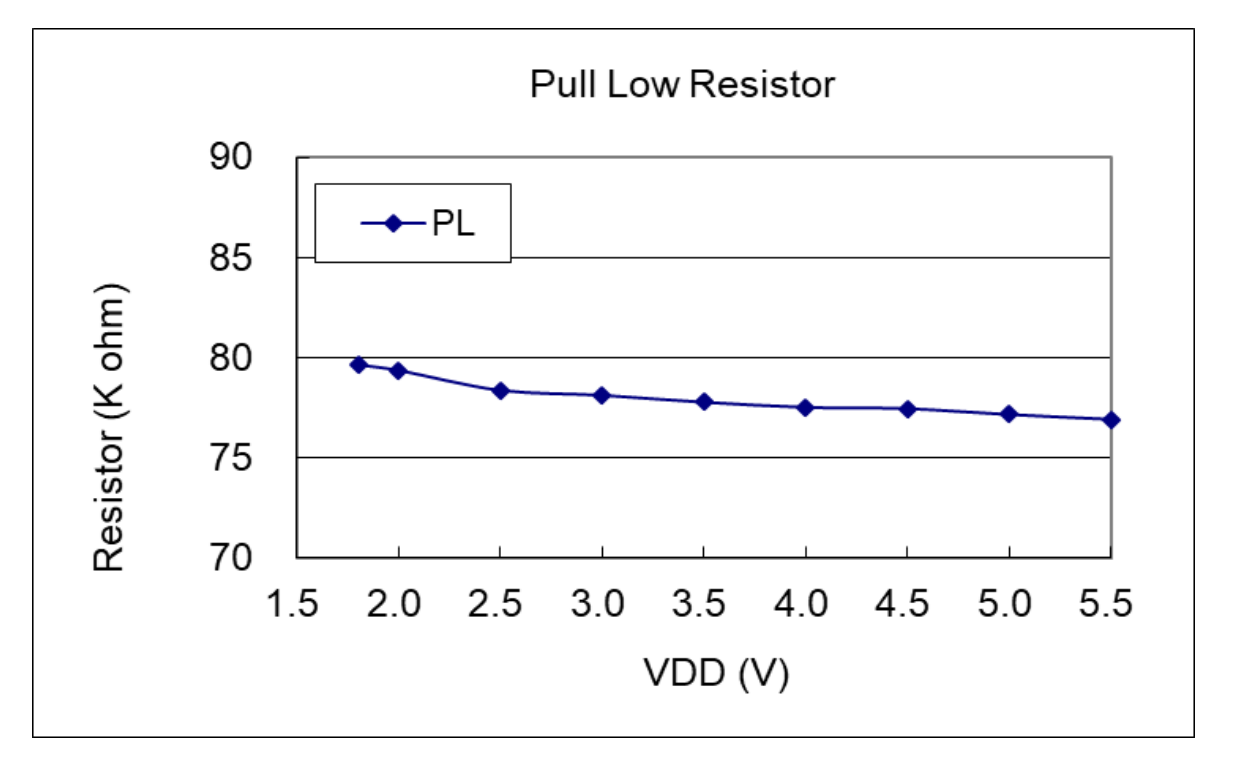

<span id="page-16-1"></span>**4.12.** 引脚下拉电阻与温度关系曲线图(**@VDD=5V**)

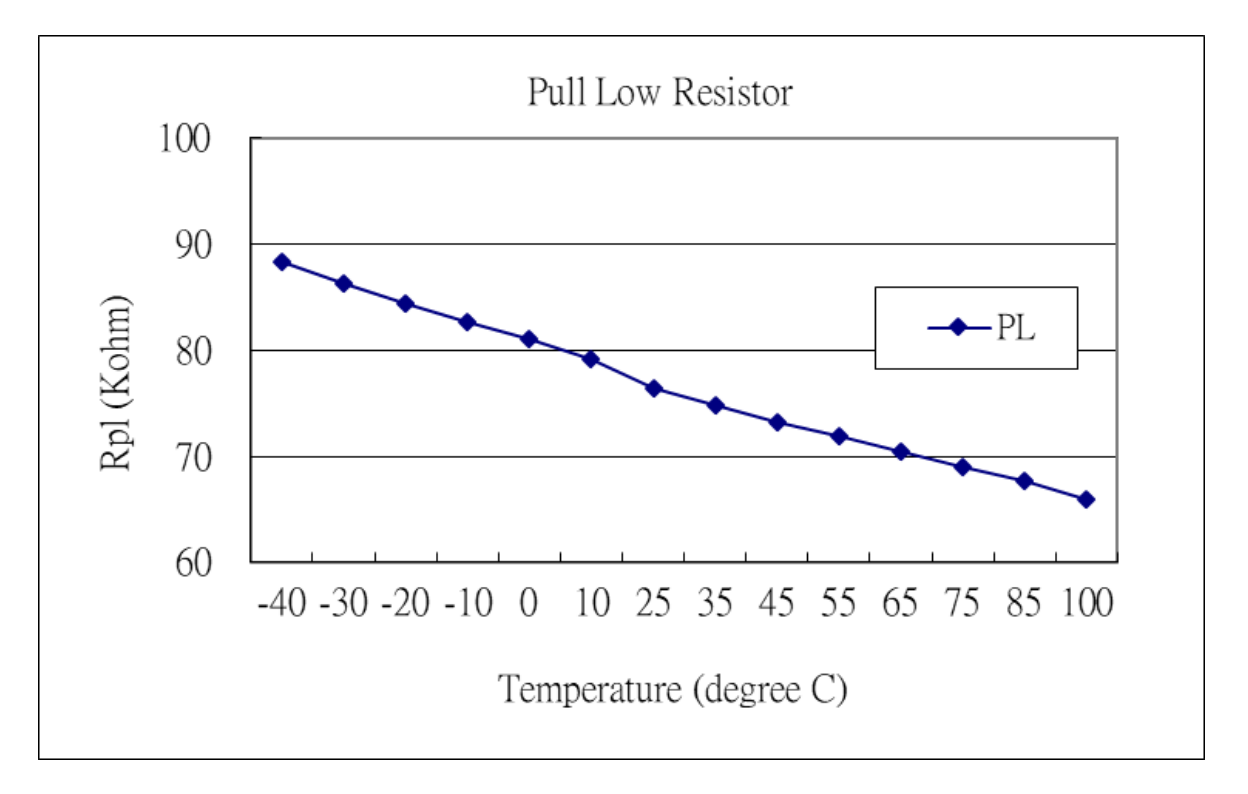

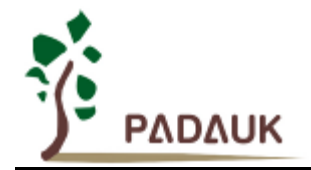

### <span id="page-17-0"></span>**4.13.** 引脚输出驱动电流**(Ioh)**与灌电流**(Iol)** 曲线图

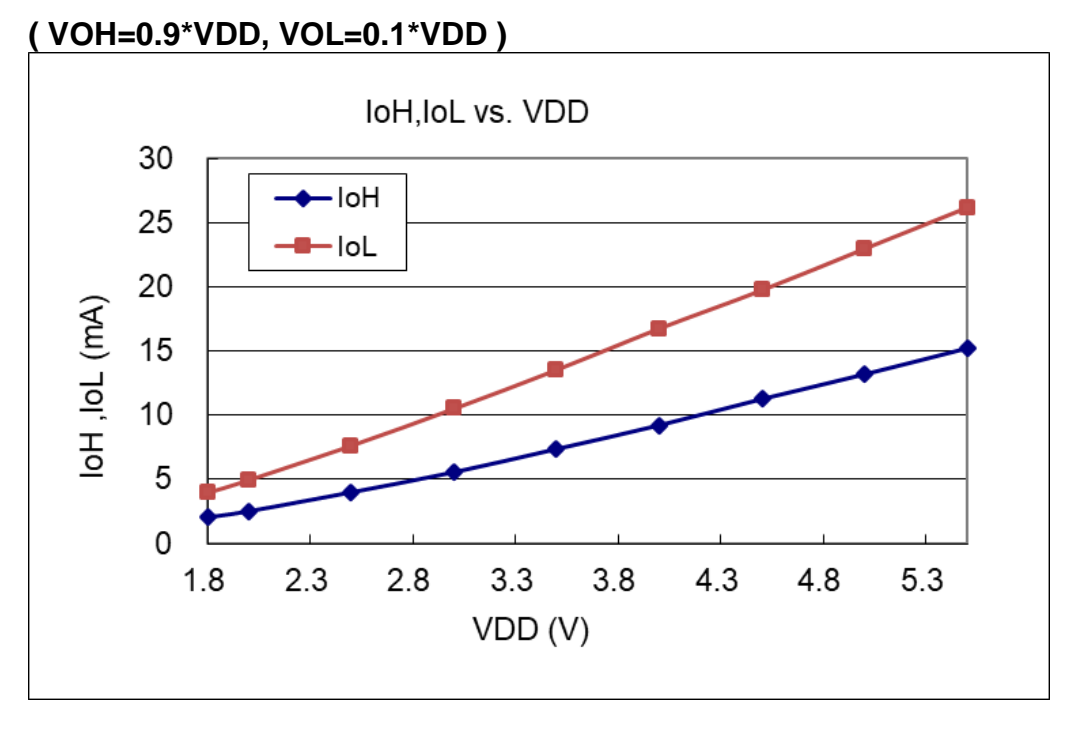

<span id="page-17-1"></span>**4.14.** 引脚输入高**/**低阈值电压**(VIH / VIL)** 曲线图

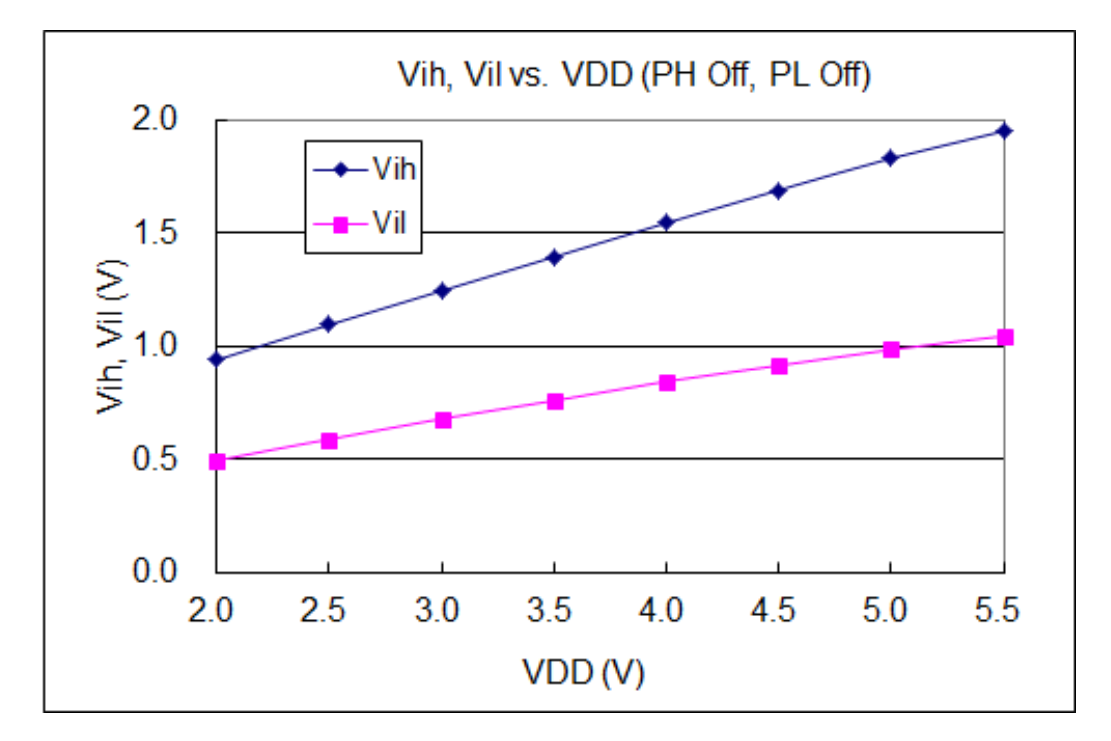

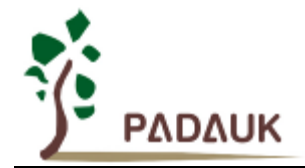

### <span id="page-18-0"></span>**4.15.** 省电模式和掉电模式消耗电流

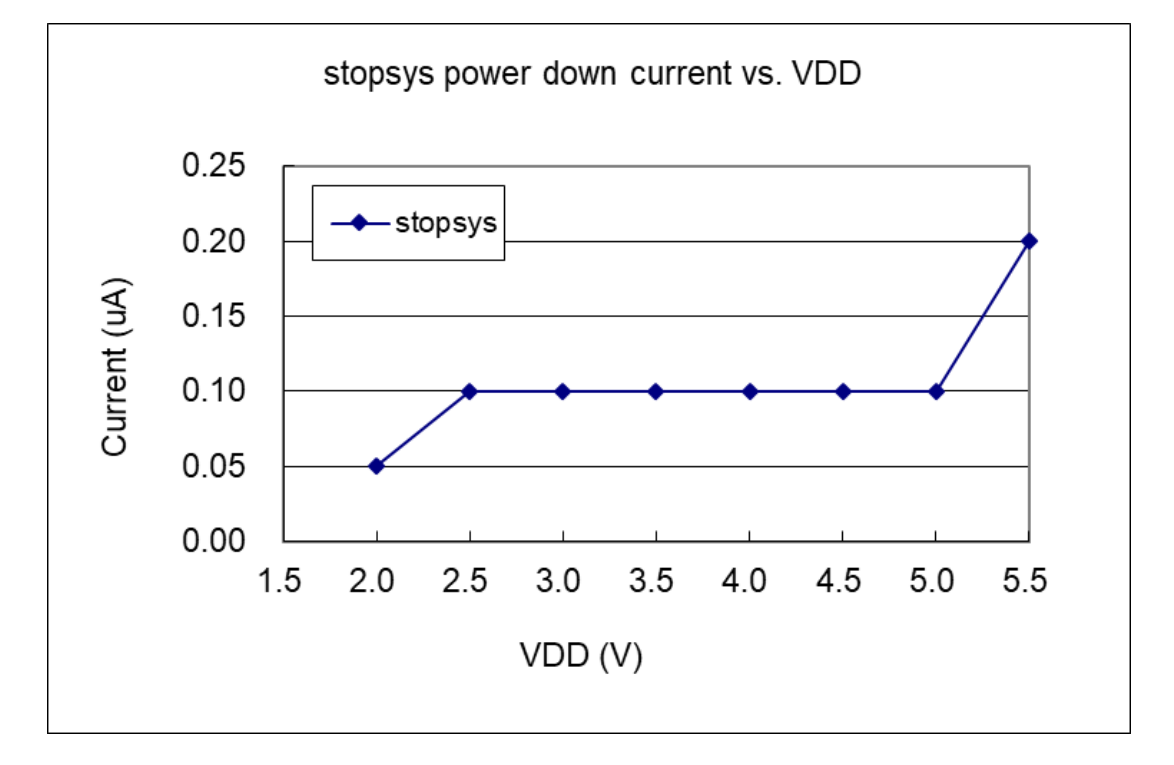

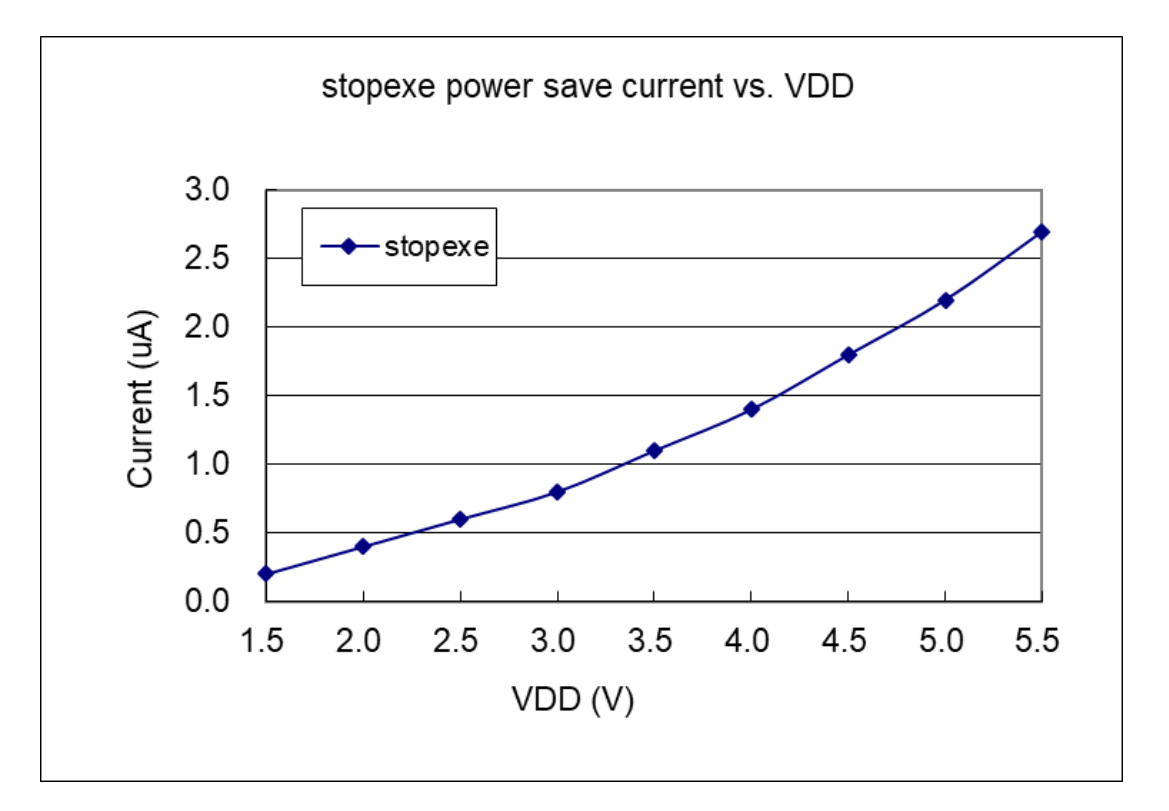

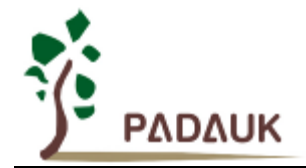

### <span id="page-19-0"></span>**5.** 功能概述

#### <span id="page-19-1"></span>**5.1.** 程序内存 **– OTP**

OTP(一次性可编程)程序内存用来存放要执行的程序指令。OTP 程序内存可以储存数据,包含: 数据,表 格和中断入口。复位之后,FPP0 的初始地址为 0x000。中断入口是 0X010;OTP 程序内存最后 16 个地址空间是 被保留给系统使用,如:校验,序列号等。PMS15B/PMS150G 的 OTP 程序内存容量为 0.5KW/1KW,如表 1 所 示。OTP 内存从地址"0x3F0 to 0x3FF"供系统使用,从"0x001~0x00F"和"0x011~0x3EF"地址空间是用户的程序空 间。

| 地址    | 功能                  |  |
|-------|---------------------|--|
| 0x000 | FPP0 起始地址 - goto 指令 |  |
| 0x001 | 用户程序区               |  |
|       |                     |  |
|       |                     |  |
| 0x00F | 用户程序区               |  |
| 0x010 | 中断入口地址              |  |
| 0x011 | 用户程序区               |  |
|       |                     |  |
| 0x1FF | 用户程序区               |  |
| 0x200 | 用户程序区               |  |
|       | • (PMS15B 不适用)      |  |
| 0x3EF | 用户程序区               |  |
| 0x3F0 | 系统使用                |  |
|       |                     |  |
| 0x3FF | 系统使用                |  |

表 1: 程序内存结构

#### <span id="page-19-2"></span>**5.2.** 开机流程

开机时, POR(上电复位)是用于复位 PMS15B/PMS150G: 开机时间可以设置为快速开机模式或者普通开 机模式,快速开机时间是 32 ILRC,普通开机时间是 2048 ILRC。用户必须确保开机时的电源稳定,开机流程如图 1 所示。

注意,上电复位(Power-On Reset)时, VDD 必须先超过 V<sub>POR</sub> 电压, MCU 才会进入开机状态。

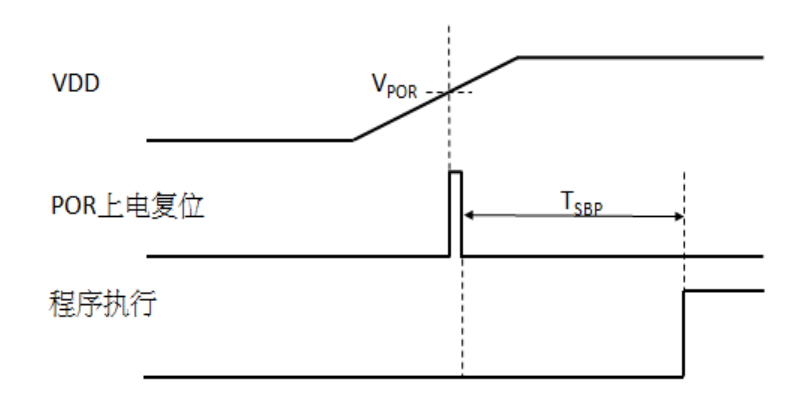

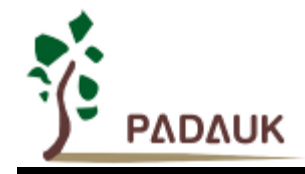

#### <span id="page-20-0"></span>**5.2.1.**复位时序图

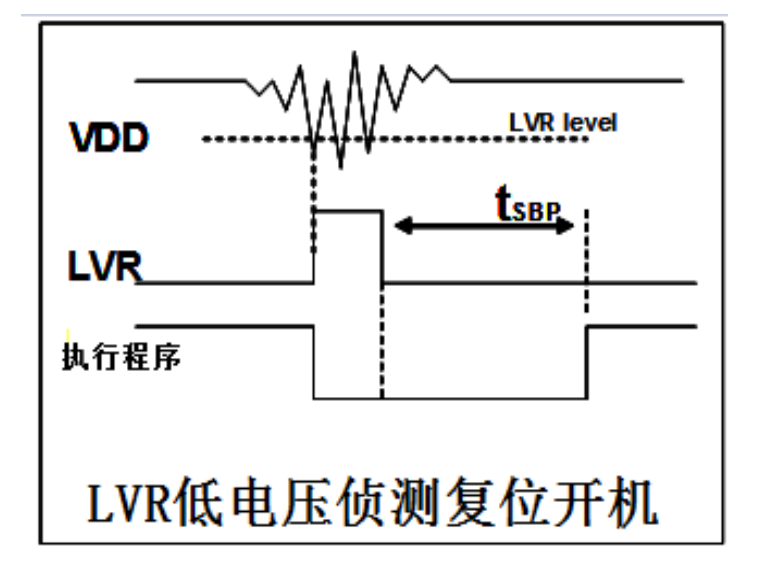

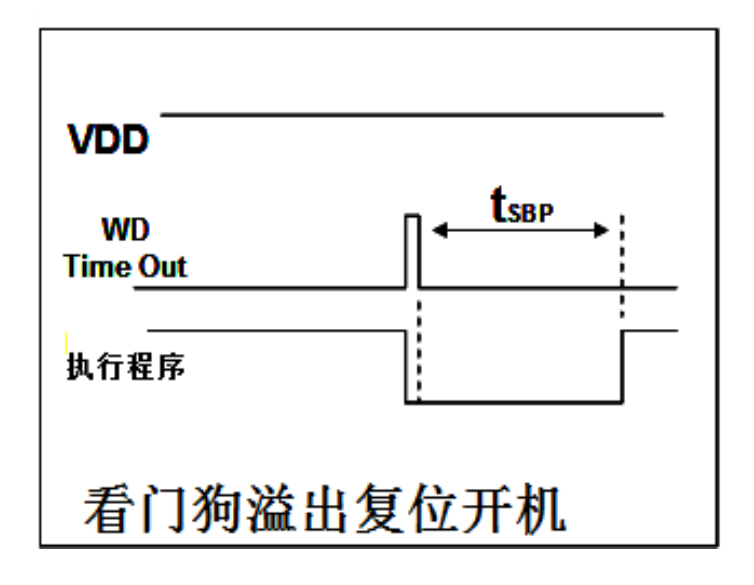

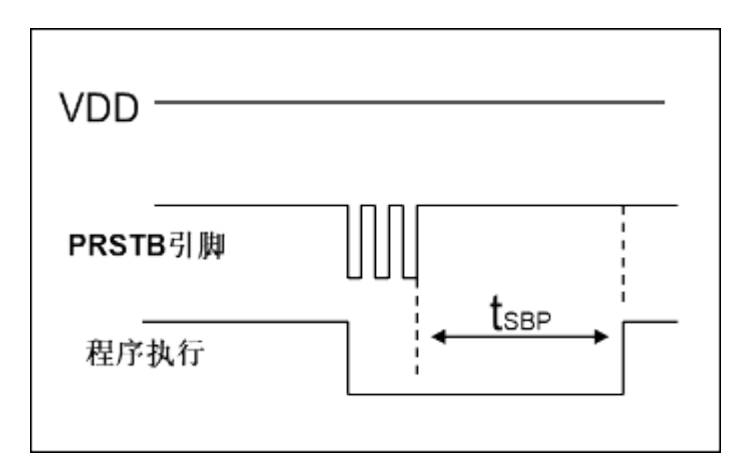

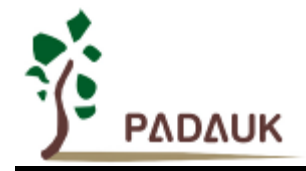

#### <span id="page-21-0"></span>**5.3.** 数据存储器 **– SRAM**

数据存取可以是字节或位的操作。除了存储数据外,数据存储器还可以担任间接存取方式的资料指针,以及 所有处理单元的堆栈内存。

堆栈内存是定义在数据储存器里。堆栈内存的堆栈指针是定义在堆栈指针寄存器;而每个处理单元的堆栈内 存深度是由使用者定义的。用户可以依其程序需求来订定所需要堆栈内存的大小,以保持最大的弹性。

数据存储器的间接存取方式,是以数据存储器当作数据指针来存取数据字节。所有的数据存储器,都可以拿 来当作数据指针,这可以让单片机的资源做最大的使用。由于 PMS15B/PMS150G 的数据存储器只有 64 字节, 所以全部都可以用间接方式来存取。

#### <span id="page-21-1"></span>**5.4.** 振荡器和时钟

PMS15B/PMS150G 提供 2 个振荡器电路:内部高频振荡器(IHRC)与内部低频振荡器(ILRC)。这二个振荡器 可以分别用寄存器 clkmd.4 与 clkmd.2 启用或停用,使用者可以选择这二个振荡器之一作为系统时钟源,并透过 *clkmd* 寄存器来改变系统时钟频率,以满足不同的系统应用。

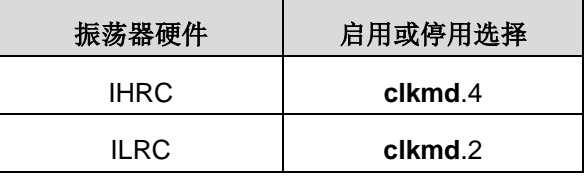

#### <span id="page-21-2"></span>**5.4.1.** 内部高频振荡器和内部低频振荡

开机后, IHRC 和 ILRC 振荡器都是被启用的, PMS15B/PMS150G 烧录工具提供 IHRC 频率校准, 诱过 *ihrcr* 寄存器来消除工厂生产引起的频率漂移,IHRC 振荡器通常被校准到 16MHz,通常校准后的频率偏差都在 2%以 内: 且校准后 IHRC 的频率仍然会因电源电压和工作温度而略有漂移,详细请参阅 IHRC 频率和 Vnn、温度的测 量图表。

ILRC 的频率会因工厂生产、电源电压和温度而变化,请参阅 DC 规格书。需要精确定时的应用时请不要使用 ILRC 的时钟当作参考时间。

#### <span id="page-21-3"></span>**5.4.2.** 芯片校准

IHRC 的输出频率可能因工厂制造变化而有所差异,PMS15B/PMS150G 提供 IHRC 输出频率校准,来消除 工厂生产时引起的变化。这个功能是在编译用户的程序时序做选择,校准命令以及选项将自动插入到用用户的程 序,校准命令如下所示:

.ADJUST\_IC SYSCLK=IHRC/(**p1**), IHRC=(**p2**)MHz, V<sub>DD</sub>=(**p3**)V; 这里: **p1** =8, 16, 32; 以提供不同的系统时钟。 **p2** =14〜18;校准芯片到不同的频率,通常选择 16MHz。 **p3** =2.2〜5.5;根据不同的电源电压校准芯片。

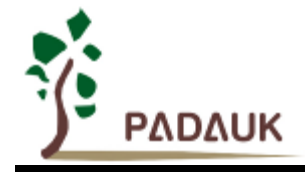

#### <span id="page-22-0"></span>**5.4.3. IHRC** 频率校准与系统时钟

用户在程序编译期间, IHRC 频率校准以及系统时钟的选项, 如表 2 所示:

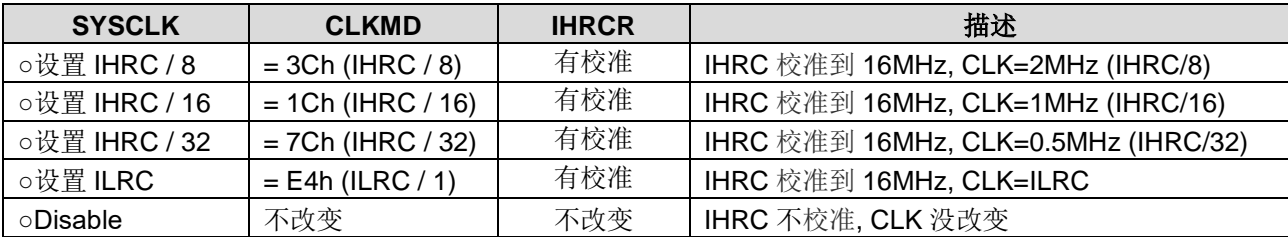

表 2: IHRC 频率校准洗项

通常情况下, ADJUST\_IC 将是开机后的第一个命令, 以设定系统的工作频率。程序代码在写入 OTP 的时候, IHRC 频率校准的程序会执行一次,以后,它就不会再被执行了。如果 IHRC 校准选择不同的选项,开机后的系 统状态也是不同的。下面显示在不同的选项下,PMS15B/PMS150G 不同的状态:

 $(1)$  **.**ADJUST\_IC SYSCLK=IHRC/8, IHRC=16MHz,  $V_{DD}$ =2.5V 开机后,  $CLKMD = 0x3C$ :

- ◆ IHRC 的校准频率为 16MHz@Vpp=2.5V, 启用 IHRC 的硬件模块
- ◆ 系统时钟  $CLK = IHRC/8 = 2MHz$
- ◆ 看门狗定时器被停止, 启用 ILRC, PA5 是在输入模式

**(2) .**ADJUST IC SYSCLK=IHRC/16, IHRC=16MHz, V<sub>DD</sub>=2.2V

开机后,  $CLKMD = 0x1C$ :

- ◆ IHRC 的校准频率为 16MHz@V<sub>DD</sub>=2.2V, 启用 IHRC 的硬件模块
- ◆ 系统时钟 CLK = IHRC/16 = 1MHz
- ◆ 看门狗定时器被停止, 启用 ILRC, PA5 是在输入模式
- **(3) .**ADJUST\_IC SYSCLK=IHRC/32, IHRC=16MHz, V<sub>DD</sub>=5V

开机后, CLKMD = 0x7C:

- ◆ IHRC 的校准频率为 16MHz@V<sub>DD</sub>=5V, 启用 IHRC 的硬件模块
- **◆ 系统时钟 CLK = IHRC/32 = 500KHz**
- ◆ 看门狗定时器被停止, 启用 ILRC, PA5 是在输入模式

**(4) .**ADJUST IC SYSCLK=ILRC, IHRC=16MHz, V<sub>DD</sub>=5V 开机后,  $CLKMD = 0XE4$ :

- ◆ IHRC 的校准频率为 16MHz@V<sub>DD</sub>=5V, 停用 IHRC 的硬件模块
- ◆ 系统时钟 CLK = ILRC
- ◆ 看门狗定时器被停止,启用 ILRC, PA5 是在输入模式
- **(5)** .ADJUST\_IC DISABLE

开机后, CLKMD 沒有改变(没任何动作):

- ◆ IHRC 不校准
- ◆ 系统时钟 CLK = ILRC 或 IHRC/64 (由 Boot-up\_Time 决定)
- ◆ 看门狗被启用, 启用 ILRC, PA5 是在输入模式

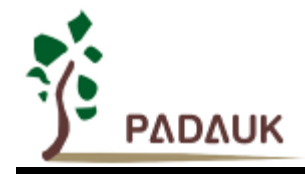

#### <span id="page-23-0"></span>**5.4.4.** 系统时钟和 **LVR** 基准位

系统时钟的时钟源基于 IHRC 或 ILRC, PMS15B/PMS150G 的时钟系统的硬件框图如图 2 所示。

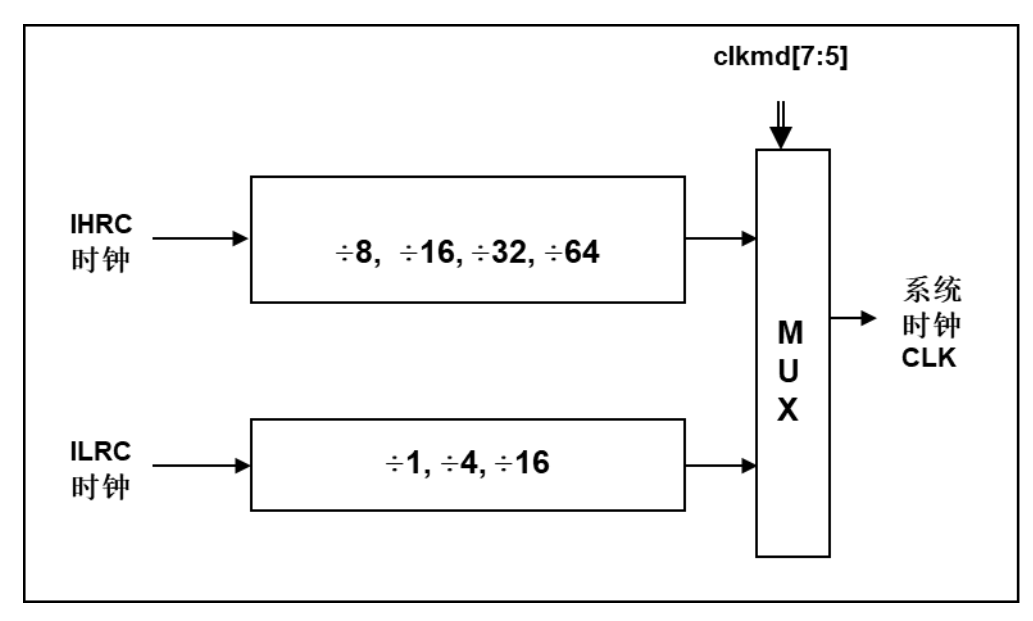

#### 图 2:系统时钟源选择

使用者可以在不同的需求下选择不同的系统时钟,选定的系统时钟应与电源电压和 LVR 的电压结合,才能使 系统稳定。 LVR 的电压是在在编译过程中选择的, 不同系统时钟对应的 LVR 设定, 请参考章节 4.1 中系统时钟 的最低工作电压。

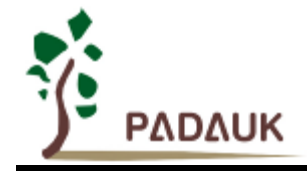

#### <span id="page-24-0"></span>**5.4.5** 系统时钟切换

IHRC 校准后,用户可能要求切换系统时钟到新的频率或者可能会随时切换系统时钟来优化系统性能及功耗。 基本上,PMS15B/PMS150G 的系统时钟能够随时通过设定寄存器 *clkmd* 在 IHRC 和 ILRC 之间切换。在设定寄 存器 *clkmd* 之后,系统时钟立即转换成新的频率。请注意,在下命令给 *clkmd* 寄存器时,不能同时关闭原来的 时钟模块,下面这些例子显示更多时钟切换需知道的信息,请参阅 IDE 工具"求助" -> "使用手册" -> "IC 介绍" -> "缓 存器介绍" -> CLKMD"。

例 **1:** 系统时钟从 ILRC 切换到 IHRC/16

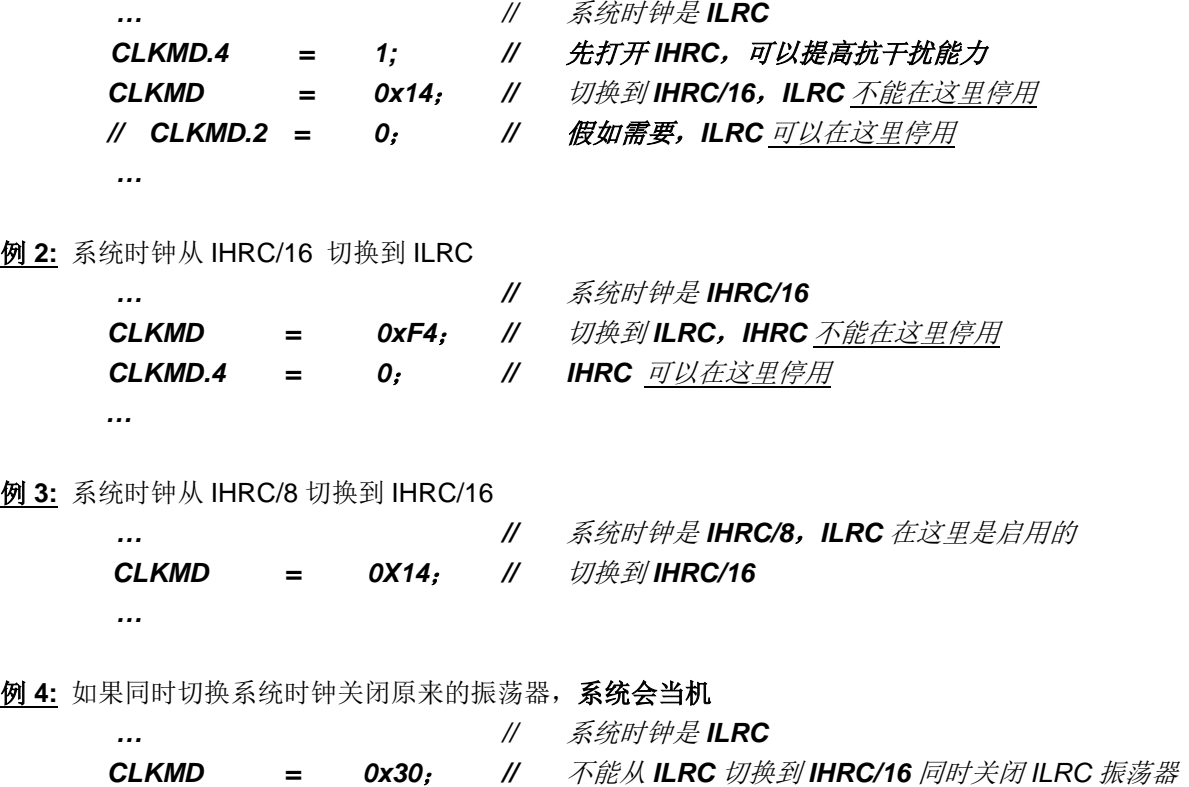

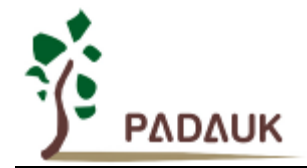

#### <span id="page-25-0"></span>**5.5.** 比较器

PMS15B/PMS150G 内部内置了一个比较器, 图 3 显示了它的硬件框图。它可以比较两个引脚之间的信号 或与内部参考电压 Vinternal R 的信号或者 1.2V Bandgap 电压进行比较。进行比较的两个信号, 一个是正输入, 另一个是负输入。负输入可以是 PA3, PA4, PA6, PA7, bandgap 参考电压 1.20V, 或 V<sub>internal R</sub>, 并由 *gpcc* 寄存器的位[3:1]来选择;正输入可以 PA4 或 V<sub>internal R</sub>, 由 gpcc 寄存器位 0 选择。

比较器输出的结果可以用 qpcs.7 选择性的送到 PA0, 此时无论 PA0 是输入还是输出状态,比较器结果都 会被强制输出;输出结果信号可以用 gpcc.5 选择为直接输出, 或是通过 Timer2 从定时器时钟模块(TM2\_CLK) 采样。另外,信号是否反极性也可由 gpcc.4 选择。比较输出结果可以用来产生中断信号或通过 gpcc.6 读取出 来。

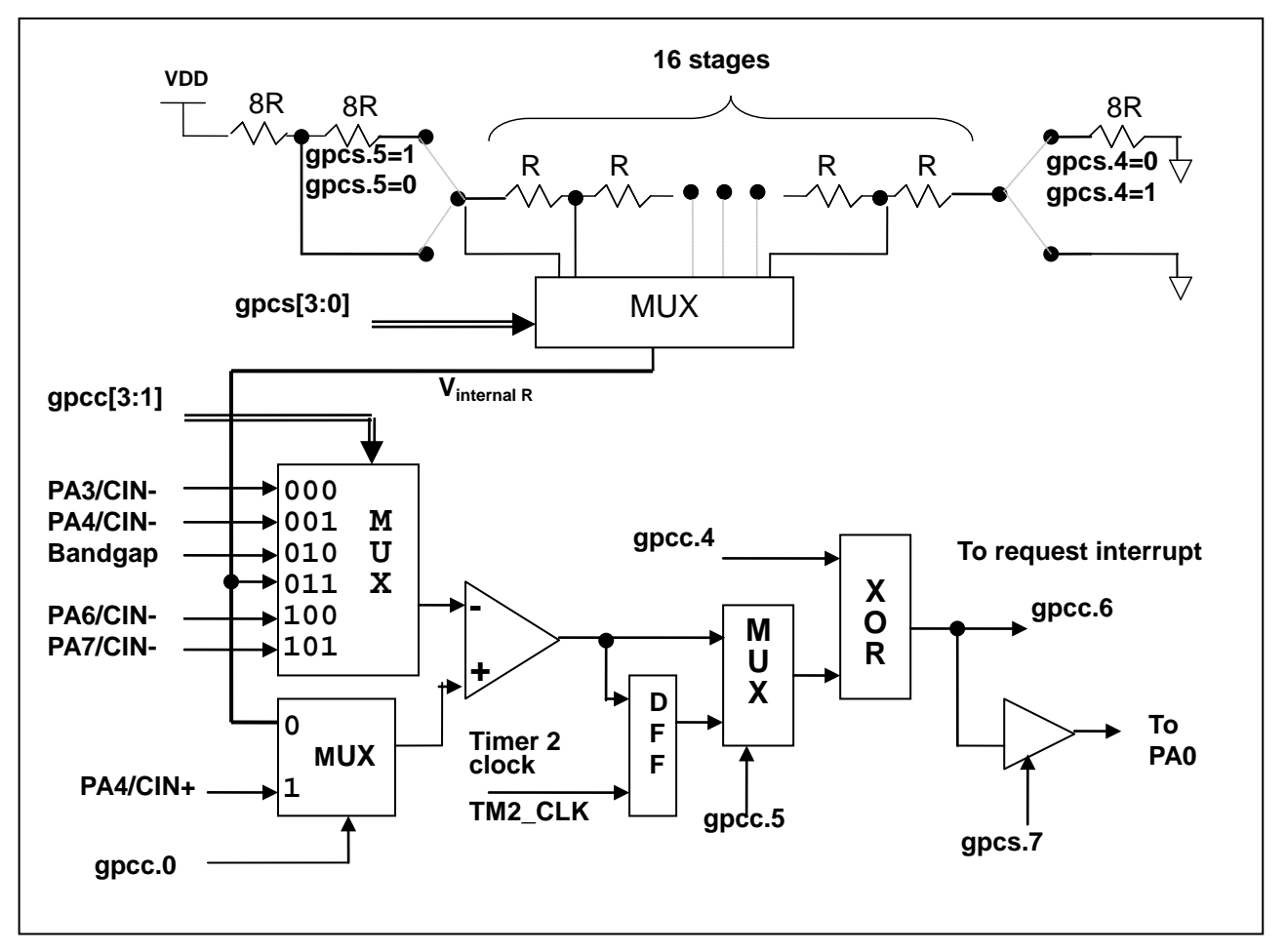

图 3:比较器硬件图框

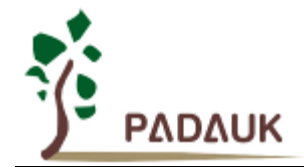

#### <span id="page-26-0"></span>**5.5.1.** 内部参考电压**(Vinternal R)**

内部参考电压 Vinternal R 是由一连串电阻所组成,可以产生不同层次的参考电压,*gpcs* 寄存器的位 4 和位 5 是用来选择 V<sub>internal R</sub> 的最高和最低值; 位[3:0]用于选择所要的电压水平, 这电压水平是由 V<sub>internal R</sub> 的最高和 最低值均分 16 等份, 由位[3:0]选择出来。图 4~ 图 7 显示四个条件下有不同的参考电压 Vinternal R。内部参考 电压 V<sub>internal R</sub> 可以通过 gpcs 寄存器来设置, 范围从(1/32)\*V<sub>DD</sub> 到(3/4)\*V<sub>DD</sub>。

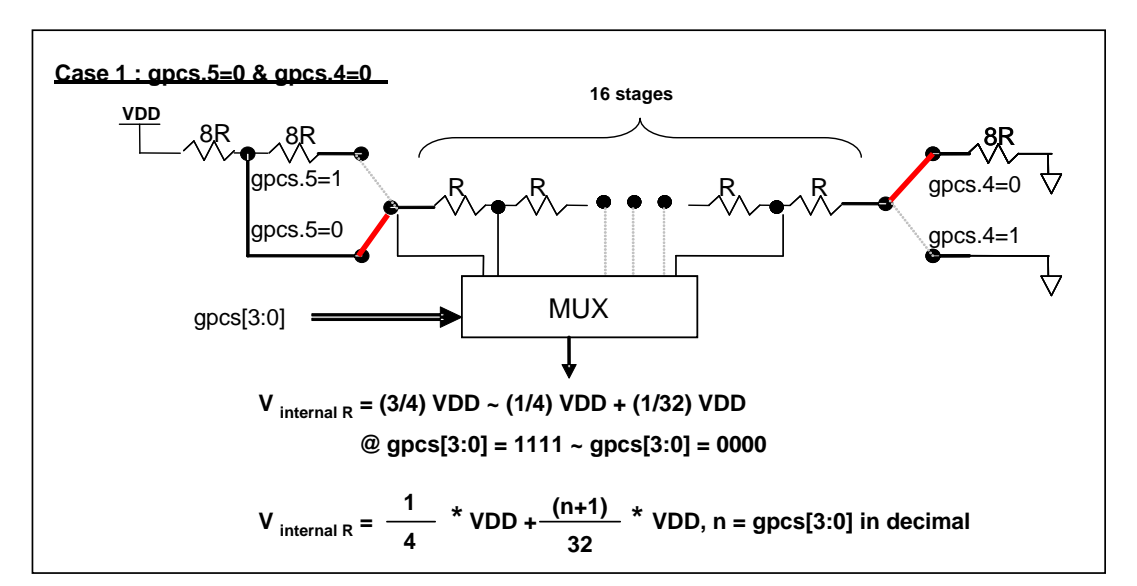

图 4: V<sub>internal R</sub> 硬件接法 (gpcs.5=0 & gpcs.4=0)

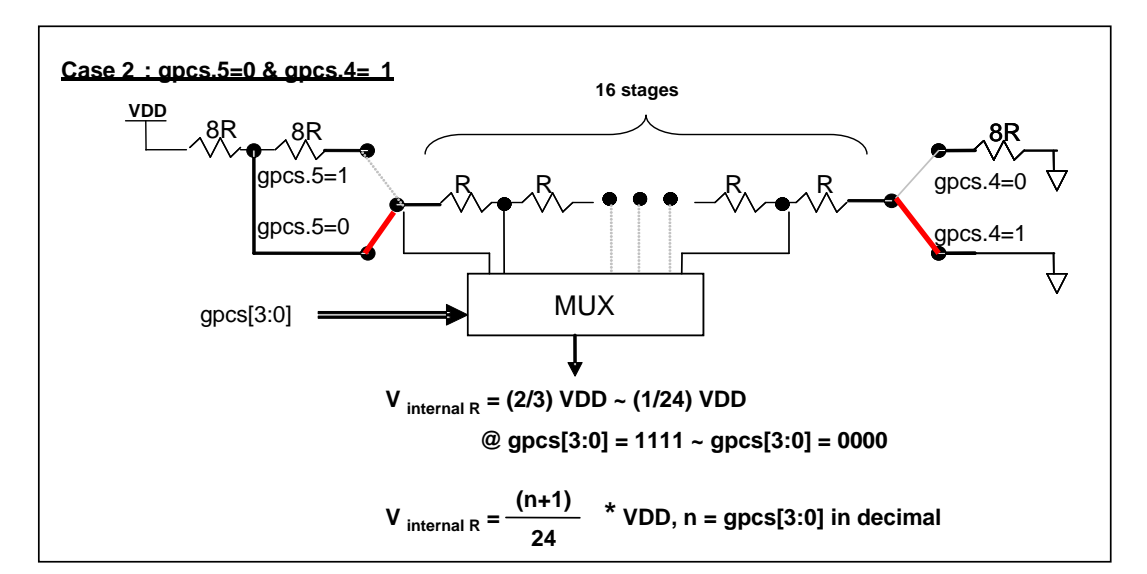

图 5: Vinternal R 硬件接法 (gpcs.5=0 & gpcs.4=1)

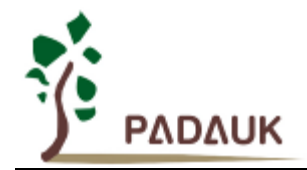

## **8** 位 **OTP IO** 型单片机

![](_page_27_Figure_3.jpeg)

图 6:Vinternal R 硬件接法 (gpcs.5=1 & gpcs.4=0)

![](_page_27_Figure_5.jpeg)

图 7: V<sub>internal R</sub> 硬件接法 (gpcs.5=1 & gpcs.4=1)

![](_page_28_Picture_0.jpeg)

#### <span id="page-28-0"></span>**5.5.2.** 使用比较器

#### 例一:

选择 PA3 为负输入和 V<sub>internal R</sub> 为正输入, V<sub>internal R</sub> 的电压为(18/32)\*V<sub>DD</sub>。V<sub>internal R</sub> 选择上图 gpcs[5:4] = 2b'00 的配置方式,gpcs [3:0] = 4b'1001 (n=9) 以得到 V<sub>internal R</sub> = (1/4)\*V<sub>DD</sub> + [(9+1)/32]\*V<sub>DD</sub> = [(9+9)/32]\*V<sub>DD</sub> = (18/32)\*V<sub>DD</sub> 的参考电压。

![](_page_28_Picture_304.jpeg)

#### 例二:

选择 V<sub>internal R</sub> 为负输入, V<sub>internal R</sub> 的电压为(22/40)\*V<sub>DD</sub> 和 PA4 为正输入, 比较器的结果将反极性并输出 到 PA0。V<sub>internal R</sub> 的电压为(14/32)\*V<sub>DD</sub>。V<sub>internal R</sub> 选择上图 gpcs[5:4] = 2b'10 的配置方式, gpcs [3:0] = 4b'1101  $(n=13)$  以得到 V<sub>internal R</sub> =(1/5)\*V<sub>DD</sub> +  $[(13+1)/40]^*V_{\text{DD}}$  =  $[(13+9)/40]^*V_{\text{DD}}$  = (22/40)\*V<sub>DD</sub>.

![](_page_28_Picture_305.jpeg)

或

```
$ GPCS Output, V_{DD}*22/40;
$ GPCC Enable, Inverse, N_R, P_PA4; // N_R 代表负输入是内部参考电压,P_xx 是正输入
PADIER = 0bxxx_0_xxxx;
```
注意: 当 GPCS 选择 Output 到 PA0 输出时, 仿真器的 PA3 输出功能会受影响, 但 IC 是正确的, 所以 仿真时请注意避开这错误。

![](_page_29_Picture_0.jpeg)

#### <span id="page-29-0"></span>**5.5.3.** 使用比较器和 **bandgap** 参考电压生成器

内部 Bandgap 参考电压生成器可以提供 1.20V, 它可以测量外部电源电压水平。该 Bandgap 参考电压可 以选做负输入去和正输入 Vinternal R 比较。Vinternal R 的电源是 V<sub>DD</sub>, 利用调整 Vinternal R 电压水平和 Bandgap 参考 电压比较, 就可以知道 V<sub>DD</sub> 的电压。如果 N(gpcs[3:0]十进制)是让 V<sub>internal R</sub> 最接近 1.20V, 那么 V<sub>DD</sub> 的电 压就可以透过下列公式计算:

```
对于 Case 1 而言: V<sub>DD</sub> = [ 32 / (N+9) ] * 1.20 volt;
对于 Case 2 而言: V<sub>DD</sub> = [ 24 / (N+1) ] * 1.20 volt;
对于 Case 3 而言: V<sub>DD</sub> = [ 40 / (N+9) ] * 1.20 volt;
对于 Case 4 而言: V<sub>DD</sub> = [ 32 / (N+1) ] * 1.20 volt;
```
#### 例一:

![](_page_29_Picture_222.jpeg)

![](_page_30_Picture_0.jpeg)

#### <span id="page-30-0"></span>**5.6. 16** 位定时器 **(Timer16)**

PMS15B/PMS150G 内置一个 16 位硬件定时器, 定时器时钟可来自于系统时钟(CLK)、内部高频振荡时钟 (IHRC)、内部低频振荡时钟(ILRC)或 PA0/PA4,在送到时钟的 16 位计数器(counter16)之前,1 个可软件编程的预 分频器提供÷1、÷4、÷16、÷64 选择,让计数范围更大。16 位计数器只能向上计数,计数器初始值可以使用 *stt16* 指令来设定,而计数器的数值也可以利用 *ldt16* 指令存储到 SRAM 数据存储器。可软件编程的选择器用于选择 Timer16 的中断条件,当计数器溢出时,Timer16 可以触发中断。中断源是来自 16 位定时器的位 8 到位 15,中断 类型可以上升沿触发或下降沿触发,是经由寄存器 *integs.4* 选择。Timer16 模块框图如图 8。

![](_page_30_Figure_4.jpeg)

图 8:Timer16 模块框图

使用 Timer16 时, Timer16 的语法定义在.inc 文件中。共有三个参数来定义 Timer16 的使用,第一个参数是 用来定义 Timer16 的时钟源,第二个参数是用来定义预分频器,第三个参数是确定中断源。

![](_page_30_Picture_366.jpeg)

使用者可以依照系统的要求来定义 T16M 参数, 例子如下:

#### *\$ T16M SYSCLK, /64, BIT15;*

- // 选择(SYSCLK/64)当 Timer16 时钟源,每 2^16 个时钟周期产生一次 INTRQ.2=1
- // 系统时钟 System Clock = IHRC / 2 = 8 MHz
- // SYSCLK/64 = 8 MHz/64 = 8 uS, 约每 524 mS 产生一次 INTRQ.2=1

![](_page_31_Picture_0.jpeg)

#### *\$ T16M PA0, /1, BIT8;*

// 选择 PA0 当 Timer16 时钟源,每 2^9 个时钟周期产生一次 INTRQ.2=1 // 每接收 512 个 PA0 个时钟周期产生一次 INTRQ.2=1

*\$ T16M STOP;*

// 停止 Timer16 计数

#### <span id="page-31-0"></span>**5.7. 8** 位 **PWM** 计数器**(Timer2)**

PMS15B/PMS150G 内置 1 个 8 位 PWM 硬件定时器(Timer2/TM2), 硬件框图请参考图 9。计数器的时 钟源可能来自系统时钟(CLK)、内部高频 RC 振荡器时钟(IHRC)、内部低频 RC 振荡器时钟(ILRC)、PA0 或 PA4 的输出 。寄存器 *tm2c* 的位[7:4]用来选择定时器时钟。若内部高频 RC 振荡器时钟(IHRC)被选择当做 Timer2 的时钟,当仿真器停住时, IHRC 时钟仍继续送到 Timer2, 所以 Timer2 在仿真器停住时仍然会继续计数。依 据寄存器 tm2c 的设定, Timer2 的输出可以通过 tm2c[3:2]选择性输出到 PA3 或 PA4, 此时无论 PA3 或 PA4 是输入还是输出的状态, Timer2 的信号都会被强制输出。利用软件编程寄存器 tm2s 位[6:5], 时钟预分频器的 模块提供了÷1,÷4,÷16 和÷64 的选择,另外,利用软件编程寄存器 *tm2s* 位[4:0],时钟分频器的模块提供了 ÷1~÷31 的功能。在结合预分频器以及分频器, Timer2 时钟(TM2\_CLK)频率可以广泛和灵活, 以提供不同产品 应用。

8位 PWM 定时器只能执行 8 位上升计数操作, 经由寄存器 *tm2ct*, 定时器的值可以设置或读取。 当 8 位 定时器计数值达到上限寄存器设定的范围时,定时器将自动清除为零,上限寄存器用来定义定时器产生波形的 周期或 PWM 占空比。8 位 PWM 定时器有两个工作模式: 周期模式和 PWM 模式; 周期模式用于输出固定周 期波形或中断事件;PWM 模式是用来产生 PWM 输出波形,PWM 分辨率可以为 6 位或 8 位。图 10 显示出 Timer2 周期模式和 PWM 模式的时序图。

![](_page_31_Figure_9.jpeg)

![](_page_32_Picture_0.jpeg)

图 9:Timer2 模块框图

![](_page_32_Figure_3.jpeg)

图 10:Timer2 周期模式和 PWM 模式的时序图

#### <span id="page-32-0"></span>**5.7.1.** 使用 **Timer2** 产生定期波形

如果选择周期模式的输出,输出波形的占空比总是 50%,其输出频率与寄存器设定,可以概括如下:

### 输出频率 **= Y ÷ [2 × (K+1) × S1 × (S2+1) ]**

这里,

Y = tm2c[7:4]: Timer2 所选择的时钟源频率 K = tm2b[7:0]: 上限寄存器设定的值(十进制) S1 = tm2s[6:5]: 预分频器设定值(S1=1, 4, 16, 64) S2 = tm2s[4:0]: 分频器值(十进制, S2=0 ~ 31)

#### 例 1:

```
tm2c = 0b0001 1100, Y=2MHz
tm2b = 0b0111_1111, K=127
tm2s = 0b0 00 00000, S1=1, S2=0
→ 输出频率 = 2MHz ÷ [2 \times (127 + 1) \times 1 \times (0+1)] = 7.8KHz
```
#### 例 2:

```
tm2c = 0b0001 1100, Y=2MHz
tm2b = 0b0111 1111, K=127
tm2s[7:0] = 0b0_10_11111, S1=16, S2 = 31
→ 输出频率 = 2MHz ÷ ( 2 × (127+1) × 16× (31+1) ) =15.25Hz
```
#### 例 3:

```
tm2c = 0b0001_1100, Y=2MHz
tm2b = 0b0000 1111, K=15
tm2s = 0b0_00_000000, S1=1, S2=0
→ 输出频率 = 2MHz \div ( 2 × (15+1) × 1 × (0+1) ) = 62.5KHz
```
![](_page_33_Picture_0.jpeg)

```
例 4:
     tm2c = 0b0001 1100, Y=2MHz
     tm2b = 0b0000 0001, K=1
     tm2s = 0b0 00 00000, S1=1, S2=0
     → 输出频率 = 2MHz ÷ ( 2 × (1 + 1) × 1 × (0 + 1) ) = 500KHz
```
使用 Timer2 定时器产生定期波形的示例程序如下所示:

```
void FPPA0 (void)
```

```
{
    . ADJUST_IC SYSCLK=IHRC/8, IHRC=16MHz, V<sub>DD</sub>=5V
    …
    tm2ct = 0x00;
    tm2b = 0x7f;
    tm2s = 0b0_00_00001; // 8 位 pwm, 预分频 = 1, 分频 = 2
    tm2c = 0b0001_10_0_0; //系统时钟, 输出 =PA3, 周期模式
    while(1)
    {
          nop;
    }
}
```
#### <span id="page-33-0"></span>**5.7.2.** 使用 **Timer2** 产生 **8** 位 **PWM** 波形

如果选择 8 位 PWM 的模式, 应设立 tm2c [1] = 1, tm2s [7] = 0, 输出波形的频率和占空比可以概括如下:

#### 输出频率 **= Y ÷ [256 × S1 × (S2+1) ]** 输出空占比 **= [( K**+**1 ) ÷ 256]×100%**

这里,

Y = tm2c[7:4]: Timer2 所选择的时钟源频率 K = tm2b[7:0]: 上限寄存器设定的值(十进制) S1 = tm2s[6:5]: 预分频器设定值(S1=1, 4, 16, 64) S2 = tm2s[4:0]: 分频器值(十进制, S2=0 ~ 31)

例 1:

 $tm2c = 0b0001$  1110, Y=2MHz  $tm2b = 0b0111_1111$ , K=127  $tm2s = 0b0_00_000000$ , S1=1, S2=0 → 输出频率 = 2MHz  $\div$  ( 256 × 1 × (0+1) ) = 7.8KHz

→ 输出空占比 = [(127+1) ÷ 256] × 100% = 50%

![](_page_34_Picture_0.jpeg)

# **8** 位 **OTP IO** 型单片机

#### 例 2:

 $tm2c = 0b0001$  1110, Y=2MHz

 $tm2b = 0b0111$  1111, K=127

- $tm2s = 0b0$  10 11111, S1=16, S2=31
- **→** 输出频率 = 2MHz ÷ ( 256 × 16× (31+1) ) = 15.25Hz
- → 输出空占比 = [(127+1) ÷ 256] × 100% = 50%

#### 例 3:

 $tm2c = 0b0001$  1110, Y=2MHz  $tm2b = 0b1111_1111$ , K=255  $tm2s = 0b0$  00 00000, S1=1, S2=0 **→** 输出频率 = 2MHz ÷ ( 256 × 1 × (0+1) ) = 7.8KHz → 输出空占比 = [(255+1) ÷ 256] × 100% = 100%

#### 例 4:

 $tm2c = 0b0001$  1110, Y=2MHz  $tm2b = 0b0000$  1001,  $K = 9$  $tm2s = 0b0$  00 00000, S1=1, S2=0 **→** 输出频率 = 2MHz ÷ ( 256 × 1 × (0+1) ) = 7.8KHz → 输出空占比 = [(9+1) ÷ 256] × 100% = 3.9%

使用 Timer2 定时器产生 PWM 波形的示例程序如下所示:

```
void FPPA0 (void)
{
      . ADJUST_IC SYSCLK=IHRC/8, IHRC=16MHz, V<sub>DD</sub>=5V
     wdreset;
     tm2ct = 0x00;
     tm2b = 0x7f;
     tm2s = 0b0_00_00001; // 8 位 pwm, 预分频 = 1,分频 = 2
     tm2c = 0b0001_10_1_0; //系统时钟, 输出 = PA3,PWM 模式
     while(1)
     {
           nop;
      }
}
```
![](_page_35_Picture_0.jpeg)

#### <span id="page-35-0"></span>**5.7.3.** 使用 **Timer2** 产生 **6** 位 **PWM** 波形

如果选择 6 位 PWM 的模式, 应设立 tm2c [1] = 1, tm2s [7] = 1, 输出波形的频率和占空比可以概括如下:

### 输出频率 **= Y ÷ [64 × S1 × (S2+1) ]** 输出空占比 **= ( K**+**1 ) ÷ 64 × 100%**

#### 这里,

Y = Tm2c[7:4]: Timer2 所选择的时钟源频率 K = tm2b[7:0]: 上限寄存器设定的值 (十进制) S1 = tm2s[6:5]: 预分频器设定值(S1=1, 4, 16, 64) S2 = tm2s[4:0]: 分频器值(十进制, S2=0 ~ 31)

#### 例 1:

 $tm2c = 0b0001$  1110, Y=2MHz  $tm2b = 0b0001$  1111, K=31  $tm2s = 0b1_00_00000$ , S1=1, S2=0 → 输出频率 = 2MHz ÷ (  $64 \times 1 \times (0+1)$  ) = 31.25KHz → 输出空占比 = [(31+1) ÷ 64] × 100% = 50%

例 2:

```
tm2c = 0b0001 1110, Y=2MHz
tm2b = 0b0001 1111, K=31
tm2s = 0b1_11_11111, S1=64, S2=31
→ 输出频率 = 2MHz ÷ ( 64 \times 64 \times (31+1) ) = 15.25Hz
→ 输出空占比 = [(31+1) ÷ 64] × 100% = 50%
```
例 3:

```
tm2c = 0b0001_1110, Y=2MHz
tm2b = 0b0011_1111, K=63
tm2s = 0b1 00 00000, S1=1, S2=0
→ 输出频率 = 2MHz ÷ ( 64 x 1 x (0+1) ) = 31.25KHz
→ 输出空占比 = [(63+1) ÷ 64] × 100% = 100%
```
#### 例 4:

 $tm2c = 0b0001_1110$ , Y=2MHz  $tm2b = 0b0000$  0000, K=0  $tm2s = 0b1_00_00000$ , S1=1, S2=0 **→** 输出频率 = 2MHz ÷ ( 64 x 1 x (0+1) ) = 31.25KHz → 输出空占比 = [(0+1) ÷ 64] × 100% = 1.5%

![](_page_36_Picture_0.jpeg)

#### <span id="page-36-0"></span>**5.8.** 看门狗定时器

看门狗定时器是一个计数器,其时钟源来自内部低频振荡器(ILRC)。利用 *misc* 寄存器的选择,可以设定不同 的看门狗定时器超时时间,它是:

- ◆ 当 misc[1:0]=11 时: 256k ILRC 时钟周期
- ◆ 当 misc[1:0]=10 时: 64kILRC 时钟周期
- ◆ 当 misc[1:0]=01 时: 16k 个 ILRC 时钟周期
- ◆ 当 misc[1:0]=00 (默认) 时: 8k 个 ILRC 时钟周期

ILRC 的频率有可能因为工厂制造的变化, 电源电压和工作温度而漂移很多;使用者必须预留安全操作范围。 为确保看门狗定时器在超时溢出周期之前被清零,在安全时间内,用指令"wdreset"清零看门狗定时器。在上电复 位或任何时候使用 *wdreset* 指令,看门狗定时器都会被清零。当看门狗定时器超时溢出时,PMS15B/PMS150G 将复位并重新运行程序。请特别注意,由于生产制程会引起 ILRC 频率相当大的漂移,上面的数据仅供设计参考用, 还是需要以各个单片机测量到的数据为准。

![](_page_36_Figure_9.jpeg)

图 11:看门狗定时器超时溢出的相关时序

![](_page_37_Picture_0.jpeg)

#### <span id="page-37-0"></span>**5.9.** 中断

PMS15B/PMS150G 有四个中断源:

- 1. 外部中断源 PA0
- 2. GPC 中断源
- 3. Timer16 中断源
- 4. Timer2 中断源

每个中断请求源都有自己的中断控制位启用或停用它。硬件框图请参考图 12,所有的中断请求标志位是由硬 件置位并且并通过软件写寄存器 intrq 清零。中断请求标志设置点可以是上升沿或下降沿或两者兼而有之,这取决 于对寄存器 *integs* 的设置。所有的中断请求源最后都需由 *engint* 指令控制(启用全局中断)使中断运行,以及使 用 *disgint* 指令(停用全局中断)停用它。中断堆栈是共享数据存储器,其地址由堆栈寄存器 *sp* 指定。由于程序计 数器是 16 位宽度,堆栈寄存器 *sp* 位 0 应保持 0。此外,用户可以使用 *pushaf* 指令存储 ACC 和标志寄存器的值 到堆栈,以及使用 *popaf* 指令将值从堆栈恢复到 ACC 和标志寄存器中。

由于堆栈与数据存储器共享,在 Mini-C 模式,堆栈位置与深度由编译程序安排。在汇编模式或自行定义堆栈 深度时,用户应仔细安排位置,以防地址冲突。

![](_page_37_Figure_10.jpeg)

图 12:中断硬件框图

一旦发生中断,工作流程是:

- 程序计数器将自动存储到 *sp* 寄存器指定的堆栈内存。
- 新的 *sp* 将被更新为 *sp***+2**。
- 全局中断将自动被停用。
- 将从地址 0x010 获取下一条指令。

在中断服务程序中,可以通过读寄存器 *intrq* 知道中断发生源。

![](_page_38_Picture_0.jpeg)

注意: 即使 INTEN 为 0, INTRQ 还是会被中断发生源触发。

中断服务程序完成后,发出 *reti* 指令返回既有的程序,其具体工作流程将是:

- **◆ 从 sp** 寄存器指定的堆栈内存自动恢复程序计数器。
- ◆ 新的 sp 将被更新为 sp-2。
- 全局中断将自动启用。
- 下一条指令将是中断前原来的指令。

使用者必须预留足够的堆栈内存以存中断向量,一级中断需要两个位组,两级中断需要4个位组。依此类推,另外 pushaf 也需要两个字节。下面的示例程序演示了如何处理中断,请注意,处理一级中断和 *pushaf* 总共需要四个字节堆 栈存储器。

```
void FPPA0 (void)
{
  ...
  $ INTEN PA0; // INTEN =1;当 PA0 准位改变,产生中断请求
  INTRQ = 0; // 清除 INTRQ
  ENGINT // 启用全局中断
   ...
  DISGINT // 停用全局中断
  ...
}
    void Interrupt (void) // 中断程序
    {
       PUSHAF // 存储 ALU 和 FLAG 寄存器
      // 如果 INTEN.PA0 在主程序会动态开和关,则表达式中可以判断 INTEN.PA0 是否为 1。
      // 例如: If (INTEN.PA0 && INTRQ.PA0) {…}
      // 如果 INTEN.PA0 一直在使能状态,就可以省略判断 INTEN.PA0,以加速中断执行。 
      If (INTRQ.PA0)
       { // PA0 的中断程序
          INTRQ.PA0 = 0; // 只须清除相对应的位 (PA0)
     ...
       }
     ...
      // X : INTRQ = 0; //不建议在中断程序最后,才使用 INTRQ = 0 一次全部清除
```
![](_page_39_Picture_0.jpeg)

### *//*因为它可能会把刚发生而尚未处理的中断,意外清除掉

 *POPAF //*回复 *ALU* 和 *FLAG* 寄存器

*}*

#### <span id="page-39-0"></span>**5.10.** 省电与掉电

PMS15B/PMS150G 有三个由硬件定义的操作模式,分别为:正常工作模式,电源省电模式和掉电模式。 正常工作模式是所有功能都正常运行的状态,省电模式(*stopexe*)是在降低工作电流而且 CPU 保持在随时可以 继续工作的状态,掉电模式(*stopsys*)是用来深度的节省电力。因此,省电模式适合在偶尔需要唤醒的系统工作, 掉电模式是在非常低消耗功率且很少需要唤醒的系统中使用。表 3 显示省电模式(*stopexe*)和掉电模式(*stopsys*) 之间在振荡器模块的差异,没改变就是维持原状态。

![](_page_39_Picture_378.jpeg)

表 3: 省电模式和掉电模式在振荡器模块的差异

#### <span id="page-39-1"></span>**5.10.1.** 省电模式 **(***stopexe***)**

使用 *stopexe* 指令进入省电模式,只有系统时钟被停用,其余所有的振荡器模块都仍继续工作。所以只有 CPU 是停止执行指令,然而,对 Timer16 计数器而言,如果它的时钟源不是系统时钟,那 Timer16 仍然会保 持计数。stopexe 的省电模式下,唤醒源可以是 IO 的切换,或者 Timer16 计数到设定值时(假如 Timer16 的 时钟源是 IHRC/ILRC), 或比较器唤醒(需同时设定 GPCC.7 为 1 与 GPCS.6 为 1 来启用比较器唤醒功能)。 系统唤醒后,单片机将继续正常的运行,省电模式的详细信息如下所示:

- **◆ IHRC** 振荡器模块: 没有变化。如果它被启用, 它仍然继续保持工作。
- ◆ ILRC 振荡器模块: 必须保持启用, 唤醒时需要靠 ILRC 启动。
- 系统时钟停用。因此,CPU 停止执行。
- ◆ OTP 内存被关闭。
- ◆ Timer 计数器: 若 Timer 计数器的时钟源是系统时钟或其相应的时钟振荡器模块被停用, 则 Timer 停止 计数;否则,仍然保持计数。(其中, Timer 包含 Timer16, TM2)
- 唤醒来源:
	- a. IO Toggle 唤醒: IO 在数字输入模式下的电平变换(*PAC* 位是 0,*PADIER* 位是 1)
	- b. Timer 唤醒: 如果计数器 (Timer)的时钟源不是系统时钟, 则当计数到设定值时, 系统会被唤醒。
	- c. 比较器唤醒:使用比较器唤醒时,需同时设定 *GPCC*.7 为 1 与 *GPCS*.6 为 1 来启用比较器唤醒功 能。但请注意:内部 1.20V Bandgap 参考电压不适用于比较器唤醒功能。

*…. //* 省电中

请注意在下"*stopexe*"命令前,必须先关闭看门狗时钟以避免发生复位,例子如下:

*CLKMD.En\_WatchDog = 0; //* 关闭看门狗时钟 *stopexe;*

![](_page_40_Picture_0.jpeg)

#### *Wdreset;*

*CLKMD.En\_WatchDog = 1; //* 开启看门狗时钟 另一个例子是利用 Timer16 来唤醒系统因 *stopexe* 的省电模式:

*\$ T16M ILRC, /1, BIT8 // Timer16 setting … WORD count = 0; STT16 count; stopexe; …*

Timer16 的初始值为 0, 在 Timer16 计数了 256 个 ILRC 时钟后, 系统将被唤醒。

#### <span id="page-40-0"></span>**5.10.2.** 掉电模式 **(***stopsys***)**

掉电模式是深度省电的状态,所有的振荡器模块都会被关闭。使用 *stopsys* 指令就可以使 PMS15B/PMS150G 芯片直接进入掉电模式。在下达 stopsys 指令之前建议将 GPCC.7 设为 0 来关闭比较器。 下面显示发出 *stopsys* 命令后, PMS15B/PMS150G 内部详细的状态:

- 所有的振荡器模块被关闭。
- ◆ OTP 内存被关闭。
- ◆ SRAM 和寄存器内容保持不变。
- ◆ 唤醒源: IO 在数字输入模式下电平变换(PADIER 位是 1)。

输入引脚的唤醒可以被视为正常运行的延续,为了降低功耗,进入掉电模式之前,所有的 I/O 引脚应仔细 检查,避免悬空而漏电。断电参考示例程序如下所示:

*CMKMD = 0xF4; //* 系统时钟从 *IHRC* 变为 *ILRC*,关闭看门狗时钟 *CLKMD.4 = 0; // IHRC* 停用 *… while (1) { STOPSYS; //* 进入断电模式 *if (…) break; //* 假如发生唤醒而且检查 *OK,* 就返回正常工作 *//* 否则,停留在断电模式。 *} CLKMD = 0x3C; //* 系统时钟从 *ILRC* 变为 *IHRC/8*

![](_page_41_Picture_0.jpeg)

#### <span id="page-41-0"></span>**5.10.3.** 唤醒

进入掉电或省电模式后,PMS15B/PMS150G 可以通过切换 IO 引脚恢复正常工作;而 Timer16、Timer2 的唤醒只适用于省电模式。表 4 显示 *stopsysy* 掉电模式和 *stopexe* 省电模式在唤醒源的差异。

![](_page_41_Picture_243.jpeg)

表 4: 掉电模式和省电模式在唤醒源的差异

当使用 IO 引脚来唤醒 PMS15B/PMS150G,寄存器 *padier* 应正确设置,使每一个相应的引脚可以有唤醒 功能。从唤醒事件发生后开始计数,正常的唤醒时间大约是 2048 ILRC 时钟周期;另外, PMS15B/PMS150G 提供快速唤醒功能,透过寄存器 *misc*.5 可以选择快速唤醒来降低唤醒时间。对快速唤醒而言,假如是在 *stopexe* 省电模式下,切换 IO 引脚的快速唤醒时间为 32 ILRC 时钟周期。寄存器 *misc*.5 的快唤醒功能只有在慢开机的 情况下才有作用。

![](_page_41_Picture_244.jpeg)

表 5: 快速/普通唤醒在唤醒时间的差异

![](_page_42_Picture_0.jpeg)

#### <span id="page-42-0"></span>**5.11. IO** 引脚

PMS15B/PMS150G 所有 IO 引脚都可以透过数据寄存器(*pa*),控制寄存器(*pac*),弱上拉电阻(*paph*)和弱下 拉电阻(papl)设定成输入或输出, 每一 IO 引脚都可以独立配置成不同的功能; 所有这些引脚设置有施密特触发 输入缓冲器和 CMOS 输出驱动电位水平。当这些引脚为输出低电位时,弱上拉/下拉电阻会自动关闭。当上/下 拉电阻同时打开时,下拉电阻会自动关闭。如果要读取端口上的电位状态,一定要先设置成输入模式;在输出 模式下,读取到的数据是数据寄存器的值。表 6 为端口 PA0 位的设定配置表, 图 13 显示了 IO 缓冲区硬件图。

![](_page_42_Picture_274.jpeg)

#### 表 6:PA0 设定配置表

![](_page_42_Figure_6.jpeg)

图 13:引脚缓冲区硬件图

透过代码选项(Code Option) PA5\_Open\_Drain, PA5 可以被选择为普通 IO 或者开漏输出。。

除 PA5 外,所有的 IO 引脚具有相同的结构。当 PMS15B/PMS150G 在掉电或省电模式,每一个引脚都可以 切换其状态来唤醒系统。对于需用来唤醒系统的引脚,必须设置为输入模式以及寄存器 *padier* 相应为高。同样的 原因,当 PA0 用来作为外部中断引脚时,*padier.0* 应设置高。

![](_page_43_Picture_0.jpeg)

### <span id="page-43-0"></span>**5.12.** 复位

引起 PMS15B/PMS150G 复位的原因有很多, 一旦复位发生, PMS15B/PMS150G 的所有寄存器将被设置为 默认值;发生复位后,系统会重新启动,程序计数器会跳跃地址 0x00。当发生上电复位或 LVR 复位, 数据存储器 的值是在不确定的状态;然而,若是复位是因为 PRSTB 引脚或 WDT 超时溢位, 数据存储器的值将被保留。

![](_page_44_Picture_0.jpeg)

### <span id="page-44-0"></span>**6. IO** 寄存器

### <span id="page-44-1"></span>**6.1.** 标志寄存器 **(***flag***)**,**IO** 地址 **= 0x00**

![](_page_44_Picture_542.jpeg)

### <span id="page-44-2"></span>**6.2.** 堆栈指针寄存器 **(***sp***)**,**IO** 地址 **= 0x02**

![](_page_44_Picture_543.jpeg)

#### <span id="page-44-3"></span>**6.3.** 时钟控制寄存器 **(***clkmd***)**,**IO** 地址 **= 0x03**

![](_page_44_Picture_544.jpeg)

### <span id="page-44-4"></span>**6.4.** 中断允许寄存器 **(***inten***)**,**IO** 地址 **= 0x04**

![](_page_44_Picture_545.jpeg)

![](_page_45_Picture_0.jpeg)

# 位 **OTP IO** 型单片机

### <span id="page-45-0"></span>**6.5.** 中断请求寄存器 **(intrq)**,**IO** 地址 **= 0x05**

![](_page_45_Picture_423.jpeg)

### <span id="page-45-1"></span>**6.6. Timer16** 控制寄存器 **(***t16m***)**,**IO** 地址 **= 0x06**

![](_page_45_Picture_424.jpeg)

### <span id="page-45-2"></span>**6.7.** 外部晶体振荡器控制寄存器(*eoscr*,只写),**IO** 地址 **= 0x0a**

![](_page_45_Picture_425.jpeg)

![](_page_46_Picture_0.jpeg)

# **8** 位 **OTP IO** 型单片机

#### <span id="page-46-0"></span>**6.8.** 中断缘选择寄存器 **(***integs***)**,**IO** 地址 **= 0x0c**

![](_page_46_Picture_491.jpeg)

### <span id="page-46-1"></span>**6.9.** 端口 **A** 数字输入启用寄存器 **(***padier***)**,**IO** 地址 **= 0x0d**

![](_page_46_Picture_492.jpeg)

### <span id="page-46-2"></span>**6.10.** 端口 **A** 数据寄存器 **(***pa***)**,**IO** 地址 **= 0x10**

![](_page_46_Picture_493.jpeg)

#### <span id="page-46-3"></span>**6.11.** 端口 **A** 控制寄存器 **(***pac***)**,**IO** 地址 **= 0x11**

![](_page_46_Picture_494.jpeg)

#### <span id="page-46-4"></span>**6.12.** 端口 **A** 上拉控制寄存器 **(***paph***)**,**IO** 地址 **= 0x12**

![](_page_46_Picture_495.jpeg)

### <span id="page-46-5"></span>**6.13.** 端口 **A** 下拉控制寄存器 **(***papl***)**,**IO** 地址 **= 0x13**

![](_page_46_Picture_496.jpeg)

![](_page_47_Picture_0.jpeg)

### <span id="page-47-0"></span>**6.14.** 杂项寄存器 **(***misc***)**,**IO** 地址 **= 0x1b**

![](_page_47_Picture_398.jpeg)

### <span id="page-47-1"></span>**6.15.** 比较器控制寄存器 **(***gpcc***)**,**IO** 地址 **= 0x1A**

![](_page_47_Picture_399.jpeg)

![](_page_48_Picture_0.jpeg)

### <span id="page-48-0"></span>**6.16.** 比较器选择寄存器 **(***gpcs***)**,**IO** 地址 **= 0x1E**

![](_page_48_Picture_367.jpeg)

### <span id="page-48-1"></span>**6.17. Timer2** 控制寄存器 **(***tm2c***)**,**IO** 地址 **= 0x1C**

![](_page_48_Picture_368.jpeg)

![](_page_49_Picture_0.jpeg)

## **8** 位 **OTP IO** 型单片机

### <span id="page-49-0"></span>**6.18. Timer2** 计数寄存器 **(***tm2ct***)**,**IO** 地址 **= 0x1D**

![](_page_49_Picture_228.jpeg)

#### <span id="page-49-1"></span>**6.19. Timer2** 上限寄存器 **(***tm2b***)**,**IO** 地址 **= 0x09**

![](_page_49_Picture_229.jpeg)

#### <span id="page-49-2"></span>**6.20. Timer2** 分频寄存器 **(***tm2s***)**,**IO** 地址 **= 0x17**

![](_page_49_Picture_230.jpeg)

![](_page_50_Picture_0.jpeg)

### <span id="page-50-0"></span>**7.** 指令

![](_page_50_Picture_179.jpeg)

![](_page_51_Picture_0.jpeg)

## **8** 位 **OTP IO** 型单片机

### <span id="page-51-0"></span>**7.1.** 数据传输类指令

![](_page_51_Picture_337.jpeg)

![](_page_52_Picture_0.jpeg)

## **8** 位 **OTP IO** 型单片机

![](_page_52_Picture_436.jpeg)

![](_page_53_Picture_0.jpeg)

# **8** 位 **OTP IO** 型单片机

![](_page_53_Picture_366.jpeg)

### <span id="page-53-0"></span>**7.2.** 算术运算类指令

![](_page_53_Picture_367.jpeg)

![](_page_54_Picture_0.jpeg)

# **8** 位 **OTP IO** 型单片机

![](_page_54_Picture_380.jpeg)

![](_page_55_Picture_0.jpeg)

## **8** 位 **OTP IO** 型单片机

### <span id="page-55-0"></span>**7.3.** 移位元元运算类指令

![](_page_55_Picture_350.jpeg)

![](_page_56_Picture_0.jpeg)

# **8** 位 **OTP IO** 型单片机

### <span id="page-56-0"></span>**7.4.** 逻辑运算类指令

![](_page_56_Picture_395.jpeg)

![](_page_57_Picture_0.jpeg)

## **8** 位 **OTP IO** 型单片机

![](_page_57_Picture_272.jpeg)

![](_page_58_Picture_0.jpeg)

## **8** 位 **OTP IO** 型单片机

### <span id="page-58-0"></span>**7.5.** 位运算类指令

![](_page_58_Picture_417.jpeg)

### <span id="page-58-1"></span>**7.6.** 条件运算类指令

![](_page_58_Picture_418.jpeg)

![](_page_59_Picture_0.jpeg)

## **8** 位 **OTP IO** 型单片机

![](_page_59_Picture_394.jpeg)

### <span id="page-59-0"></span>**7.7.** 系统控制类指令

![](_page_59_Picture_395.jpeg)

![](_page_60_Picture_0.jpeg)

## **8** 位 **OTP IO** 型单片机

![](_page_60_Picture_267.jpeg)

![](_page_61_Picture_0.jpeg)

## **8** 位 **OTP IO** 型单片机

![](_page_61_Picture_125.jpeg)

### <span id="page-61-0"></span>**7.8.** 指令执行周期综述

![](_page_61_Picture_126.jpeg)

![](_page_62_Picture_0.jpeg)

**8** 位 **OTP IO** 型单片机

### <span id="page-62-0"></span>**7.9.** 指令影响标志的综述

![](_page_62_Picture_995.jpeg)

### <span id="page-62-1"></span>**7.10. BIT** 定义

(1)位寻址只能定义在 RAM 区的 0X00 到 0X0F 空间。

(2)Word 变量只能定义在 RAM 区的 0X00 到 0X1E 空间。

![](_page_63_Picture_0.jpeg)

### <span id="page-63-0"></span>**8.** 代码选项 **(Code Options)**

![](_page_63_Picture_174.jpeg)

![](_page_64_Picture_0.jpeg)

### <span id="page-64-0"></span>**9.** 特别注意事项

此章节是提醒使用者在使用 PMS15B/PMS150G 时避免一些常犯的错误。

#### <span id="page-64-1"></span>**9.1.** 警告

在使用 IC 前,请务必认真阅读 PMS15B/PMS150G 相关的 APN(应用注意事项)。APN 下载地址为: <http://www.padauk.com.tw/tw/technical/index.aspx>

#### <span id="page-64-2"></span>**9.2.** 使用 **IC** 时

#### <span id="page-64-3"></span>**9.2.1. IO** 使用与设定

(1) IO 作为数字输入时

◆ IO 作为数字输入时,Vih 与 Vil 的准位,会随着电压与温度变化,请遵守 Vih 的最小值,Vil 的最大值规 范。

- 内部上拉电阻值将随着电压、温度与引脚电压而变动,并非为固定值。
- (2) IO 作为数字输入和打开唤醒功能
	- ◆ 将 IO 设为输入。
	- ◆ 用 PADIER 寄存器, 将对应的位设为 1。
	- ◆ 为了防止 PA 中那些没有用到的 IO 口漏电, PADIER[1: 2]需要常设为 0。
- (3) PA5 作为开漏输出(Open-Drain)或普通 I/O 端口
	- ◆ 用户可通过代码选项 PA5 Open-Drain: enable / disable 来设定 PA5 作为开漏输出或者普通 I/O 引脚。
	- ◆ PA5 引脚内部带有上拉 ESD 保护二极管,故并非真正 OD 引脚,开漏模式下请注意避免发生电流倒灌。
- (4) PA5 作为 PRSTB 输入
	- ◆ 设定 PA5 为输入。
	- ◆ 设定 CLKMD.0=1, 使 PA5 为外部 PRSTB 输入脚位。
- (5) PA5 作为输入并通过长导线连接至按键或者开关
	- ◆ 必需在 PA5 与长导线中间串接 >10 欧电阻。
	- **◆ 应尽量避免使用 PA5 作为输入。**

#### <span id="page-64-4"></span>**9.2.2.** 中断

- (1) 使用中断功能的一般步骤如下:
	- 步骤 1: 设定 INTEN 寄存器,开启需要的中断的控制位。
	- 步骤 2: 清除 INTRQ 寄存器。
	- 步骤 3: 主程序中, 使用 ENGINT 指令允许 CPU 的中断功能。
	- 步骤 4: 等待中断。中断发生后, 跳入中断子程序。
	- 步骤 5: 当中断子程序执行完毕, 返回主程序。
		- \* 在主程序中,可使用 DISGINT 指令关闭所有中断。

![](_page_65_Picture_0.jpeg)

\* 跳入中断子程序处理时,可使用 PUSHAF 指令来保存 ALU 和 FLAG 寄存器数据,并在 RETI 之前,使用 POPAF 指令复原。一般步骤如下:

void Interrupt (void) // 中断发生后, 跳入中断子程序, { // 自动进入 DISGINT 的状态,CPU 不会再接受中断 PUSHAF; …

```
POPAF;
```
} // 系统自动填入 RETI,直到执行 RETI 完毕才自动恢复到 ENGINT 的状态

(2) INTEN, INTRQ 没有初始值, 所以要使用中断前, 一定要根据需要设定数值。

#### <span id="page-65-0"></span>**9.2.3.** 切换系统时钟

利用 CLKMD 寄存器可切换系统时钟源。但必须注意,不可在切换系统时钟源的同时把原时钟源关闭。例 如: 从 A 时钟源切换到 B 时钟源时, 应该先用 CLKMD 寄存器切换系统时钟源, 然后再透过 CLKMD 寄存器关 闭 A 时钟源振荡器。

◆ 例: 系统时钟从 ILRC 切换到 IHRC/8

.CLKMD = 0x3C;  $\parallel$  1/ 切到 IHRC, 但 ILRC 不要停用。

CLKMD.2 = 0; // 此时才可关闭 ILRC。

错误的写法: ILRC 切换到 IHRC/8, 同时关闭 ILRC

.CLKMD =  $0x38$ ; // MCU 会当机。

#### <span id="page-65-1"></span>**9.2.4.** 掉电模式、唤醒以及看门狗

当 ILRC 关闭时,看门狗也会失效。

#### <span id="page-65-2"></span>**9.2.5. TIMER16** 溢出时间

当设定 \$ INTEGS BIT R 时(这是 IC 默认值), 且设定 T16M 计数器 BIT8 产生中断,若 T16 计数从 0 开始, 则第一次中断是在计数到 0x100 时发生(BIT8 从 0 到 1), 第二次中断在计数到 0x300 时发生(BIT8 从 0 到 1) 。所以设定 BIT8 是计数 512 次才中断。请注意, 如果在中断中重新给 T16M 计数器设值, 则下一次 中断也将在 BIT8 从 0 变 1 时发生。

如果设定 \$ INTEGS BIT F (BIT 从 1 到 0 触发)而且设定 T16M 计数器 BIT8 产生中断, 则 T16 计数 改为每次数到 0x200/0x400/0x600/…时发生中断。两种设定 INTEGS 的方法各有好处, 也请注意其中差异。

![](_page_66_Picture_0.jpeg)

#### <span id="page-66-0"></span>**9.2.6. IHRC**

- (1) 当 IC 在烧录器烧录时,会校准 IHRC 频率。
- (2) 由于 EMC 的特性或者在 IC 封装或 COB 时, 会不同程度影响 IHRC 频率。如果频率校准在 IC 封塑之前已 经完成,那么实际的 IHRC 频率会在 IC 封塑之后有可能出现偏差或者超出规格指标。通常情况下该频率 会稍稍变慢。
- (3) 通常在 COB 封胶或 QTP 时会发生如上描述的情况,应广科技不负任何责任。
- (4) 用户可以根据使用经验来做频率补偿,例如,用户可以在使用时调高 IHRC 频率约 0.5%~1%, 以便得到 比 IC 封塑之后更好的 IHRC 频率。

#### <span id="page-66-1"></span>**9.2.7. LVR**

LVR 水平的选择在程序编译时进行。使用者必须结合单片机工作频率和电源电压来选择 LVR,才能让单片机 稳定工作。

下面是工作频率、电源电压和 LVR 水平设定的建议:

| 系统时钟             | VDD         | <b>LVR</b>   |
|------------------|-------------|--------------|
| 2MH <sub>z</sub> | $\geq 1.8V$ | $\geq 1.8$ V |

表 7:LVR 设置参考

- (1) 只有当 IC 正常起动后, 设定 LVR (1.8V ~ 4.0V) 才会有效。
- (2) 可以设定寄存器 MISC.2 为 1 将 LVR 关闭, 但此时应确保 Vpp 在 chip 最低工作电压以上, 否则 IC 可能工作 不正常。
- (3) 在省电模式 stopexe 和掉电模式 stopsys 下,LVR 功能无效。

#### <span id="page-66-2"></span>**9.2.8.** 烧录方法

PMS15B/PMS150G 的烧录脚为 PA3, PA4, PA5, PA6, V<sub>DD</sub>, GND 这 6 只引脚。

请使用 PDK-5S-P003 或以上版本的烧录器进行烧录,请依照烧录器软件的说明连接 jumper。PDK-5S-P002 或之前的版本皆已不支持烧录 PMS15B/PMS150G。

- 合封(MCP)或在板烧录(On-Board Writing)时的有关电压和电流的注意事项
	- (1) PA5  $(V_{\text{PP}})$  可能高于 7.5V。
	- (2) V<sub>DD</sub> 可能高于 7.8V, 而最大供给电流最高可达约 20mA。
	- (3) 其他烧录引脚(GND除外)的电位与 Vpp 相同。

请用户自行确认在使用本产品于合封或在板烧录时,周边元件及电路不会被上述电压破坏,也不会钳制上述 电压。

#### 重要提示:

- 如在 handler 上对 IC 进行烧录, 请务必按照 APN004 及 APN011 的指示进行。
- 为对抗烧录时的杂讯干扰,请于烧录时在分选机连接 **IC** 连接器一端的 **VDD** 和 **GND** 之间连接 **0.01uF** 电容。 但切忌连接标值 0.01uF 以上的电容, 以免影响烧录的正常运行。
- 在烧录前,请在烧录器背面的 **JP2** 或 **JP7** 的 **PA5** 引脚上串接一个 **100Ω** 的电阻。具体操作步骤请参考 **APN016** 进行。

![](_page_67_Picture_0.jpeg)

#### <span id="page-67-0"></span>**9.3.** 使用 **ICE** 时

请使用 PDK5S-I-S01/2(B) ICE 仿真。仿真时请注意以下几点:

- (1) 不支持指令 SYSCLK=ILRC/16。
- (2) 不支持 PA6 和 PA7 作为比较器的 CIN-输入端,仿真时可以从 PB6/PB7 输入,实际芯片还是 PA6/PA7。
- (3) 不支持 PA4 的 TM2 PWM 输出功能,仿真时可以从 PB4 端口量测波形,实际芯片还是 PA4。
- (4) 不支持 INTEGS 的 Bit[7:6] , 比较器中断缘选择的动态切换。
- (5) 使用 GPCS[7]=1,PA0 输出比较结果时,会影响 PA3 输出 High 的功能。
- (6) 仿真 PWM 波形时,建议用户在程序运行期间查看波形,当仿真器暂停或单步运行时波形可能会与实际不符。
- (7) PDK5S-I-S01/2(B)仿真器的 ILRC 频率与实际 IC 不同,且未经校准,其频率范围大约在 34K~38KHz。
- (8) 快速唤醒的时间有差异:PDK5S-I-S01/2(B):128 系统时钟,PMS15B/PMS150G:32 ILRC 周期。
- (9) 看门狗溢出的时间和仿真器 PDK5S-I-S01/2(B)有不同:

![](_page_67_Picture_228.jpeg)